**Компьютерный Совет** Задачи развития электронного архива (институционального репозитария) ДонНТУ

14.12.2011

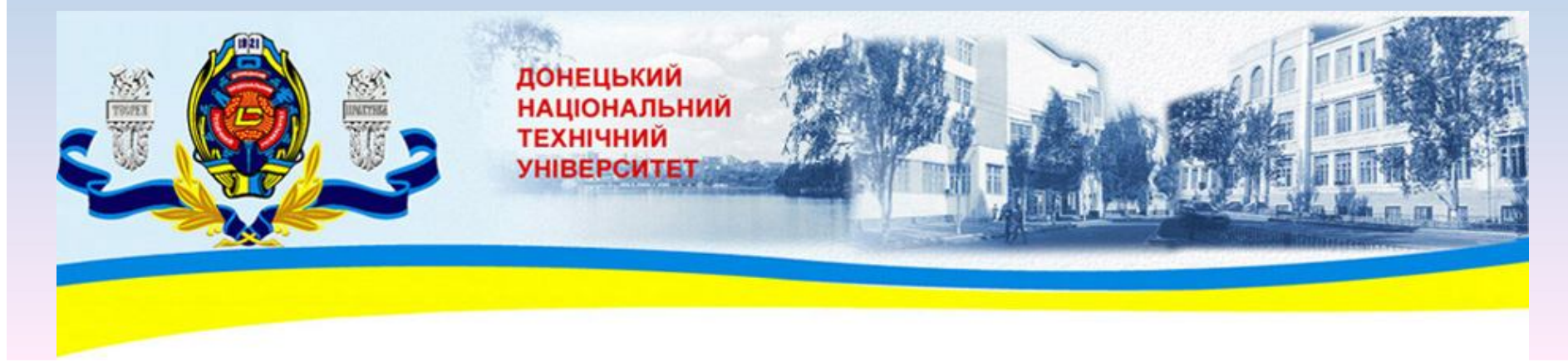

# Повестка дня

- 1. Структура архива. Организация работы. Основные вопросы (Воропаева В.Я., к.т.н., доц., координатор проекта ELibUkr в ДонНТУ)
- 2. Особенности работы координаторов от кафедр/факультетов (Ткаченко Н.А., м.н.с. НТБ ДонНТУ)
- 3. Ответы на вопросы
- Что такое репозитарий (архив) открытого доступа и зачем он нужен?
- Как начать работу в архиве?
- Каковы задачи координаторов от факультетов и кафедр?
- Фонды, подфонды и коллекции архива как с ними работать?
- Куда размещать и какие материалы?
- Кто и как должен наполнять коллекции Научных сборников ДонНТУ?
- Как отражать в коллекциях кафедр другие материалы?
- Конференции ДонНТУ, где размещать их материалы?
- Как стимулировать активность по наполнению архива в индивидуальном рейтинге преподавателей и рейтинге кафедры?

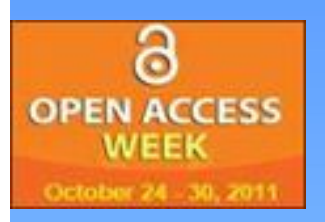

## Открытый Доступ – новая форма научной коммуникации

- Будапештская инициатива Открытого Доступа, BOAI, **2002**
- На сегодняшний день действуют около 2 000 архивов ОД в 45 странах, в которых хранится более 27,5 млн. единиц информации
- С целью поддержки ОД Webometrics создал отдельный рейтинг репозитариев (электронных архивов) открытого доступа
- Существует корреляция между местом университета в рейтинге университета и рейтинге репозитария (http://ea.donntu.edu.ua/handle/123456789/2247)

## Ситуация в Украине

- Закон України "Про основні засади розвитку інф. суспільства в Україні на 2007- 2015 рр."
- Науковий портал бібліотеки Вернадського http://nbuv.gov.ua/portal - 400 тыс. статей из 1500 научных сборников
- Ежедневное обращение к порталу за 4 года его существования выросло до 350 тыс.
- Действует более 20 институциональных репозитариев ОД

## Ситуация в ДонНТУ

- Сентябрь декабрь 2009 г. изучение движения ОД, анализ ПО, выбор DSPACE
- С 2010 года функционирует E-archive DonNTU (http://ea.donntu.edu.ua)
- Положение об Электронном архиве ДонНТУ обсуждалось на Советах факультетов
- Приказ ректора о развитии E-archive DonNTU
- 18.11.2011 Ученый Совет ДонНТУ, обсуждалась роль E-archive DonNTU в повышении рейтинга университета

## Наказ №49-12 від 08.06 2011 р**. Про розвиток електронного архіву університету**

- Усім дослідникам, викладачам ДонНТУ обов'язково розміщати (шляхом самоархівування) свої наукові, дослідницькі, навчальні та методичні матеріали в університетському електронному архіві. Статті, що мають період «ембарго», виставляти після закінчення цього періоду.
- Кожний підрозділ, зареєстрований для участі у E-arhivе DonNTU (інститут, факультет, кафедра та ін.) зобов'язаний призначити координатора, який має контактувати з бібліотекою для підтримки архіву.
- Відповідальність за організацію роботи по наповненню архіву на факультетах покласти на заступників деканів з наукової роботи.
- Координатору по роботі з підрозділами від бібліотеки розповсюдити положення про E-arhivе DonNTU і методику самоархівування, організувати консультативну допомогу авторам та координаторам підрозділів.

## Что дает репозитарий

- Для университета (факультета):
	- повышение посещаемости сайта
	- коллеги, выпускники, студенты и все заинтересованные лица могут легко находить материалы об университете
	- прозрачная система контроля научных и методических публикаций по кафедрам и преподавателям
- Для ученого:
	- рост уровня цитирования работ
	- возможность сохранить результаты своей работы в хорошо организованном, структурированном и защищенном архиве, без необходимости создавать и поддерживать собственный Веб-сайт

## Основные показатели

- Число размещенных работ 2 628 (+1000 работ с 18.11.2011)
- Количество просмотров фондов 572 770
- Количество просмотров коллекций 464 414
- Среднее время, проводимое одним пользователем в архиве – 108 с (+18 с).
- Среднее количество загрузок одного материала - 28

### **Statistics**

**Total Visits** 

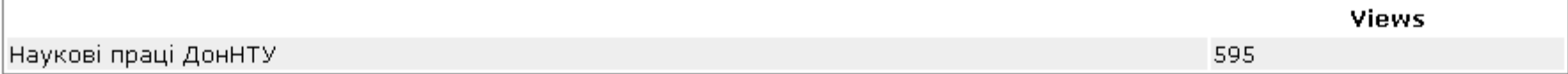

### **Total Visits per Month**

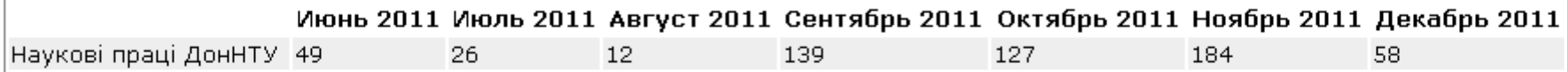

### **Top Country Views**

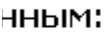

 $\underline{4e}$ 

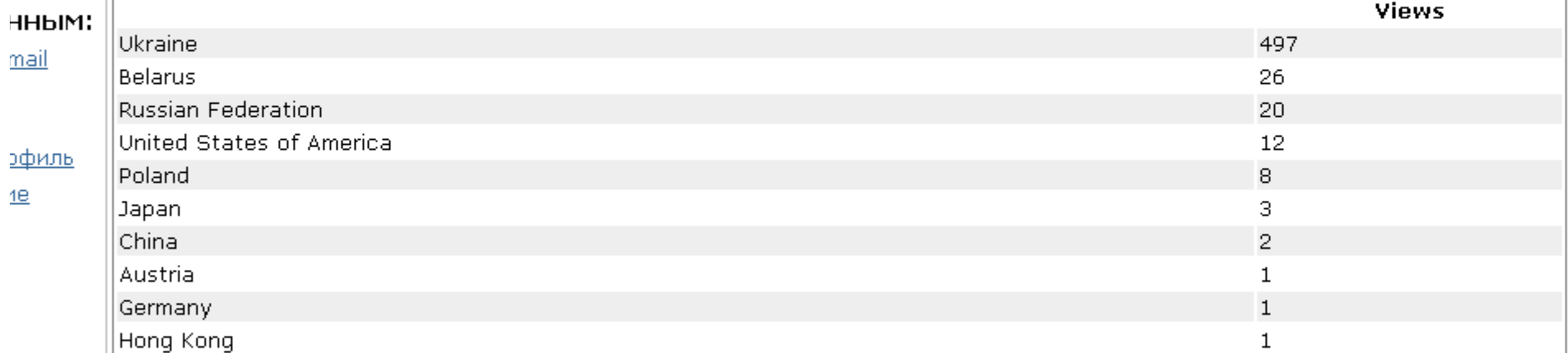

### **Top City Views**

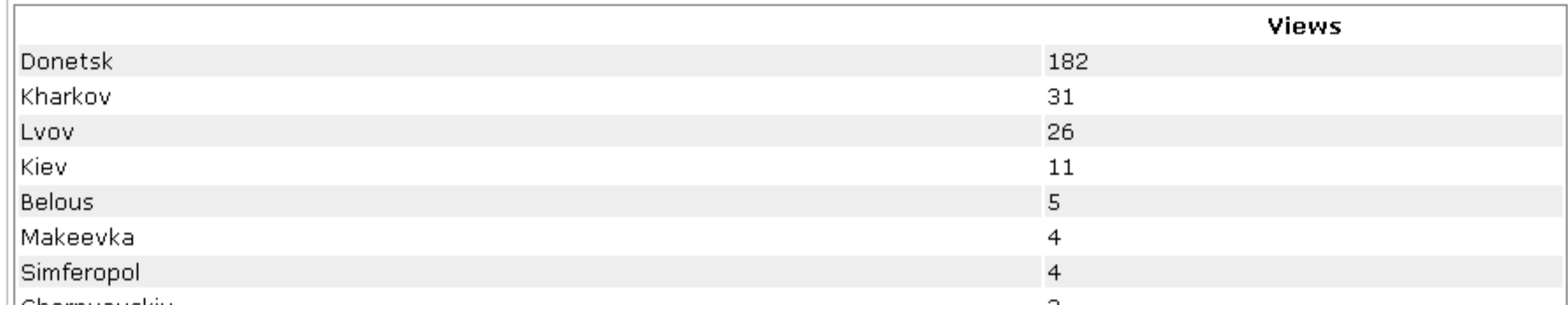

#### **Statistics**

#### **Total Visits**

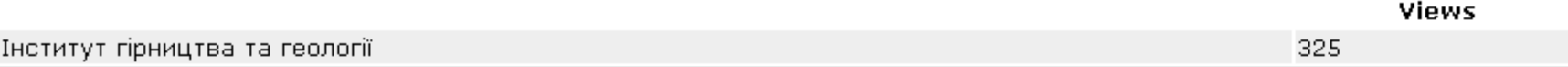

### **Total Visits per Month**

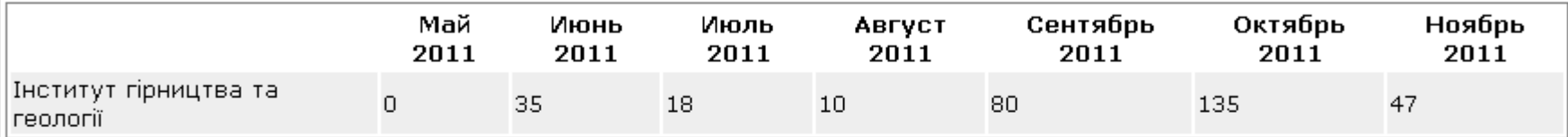

### **Top Country Views**

HHbIM:

nail

офиль le

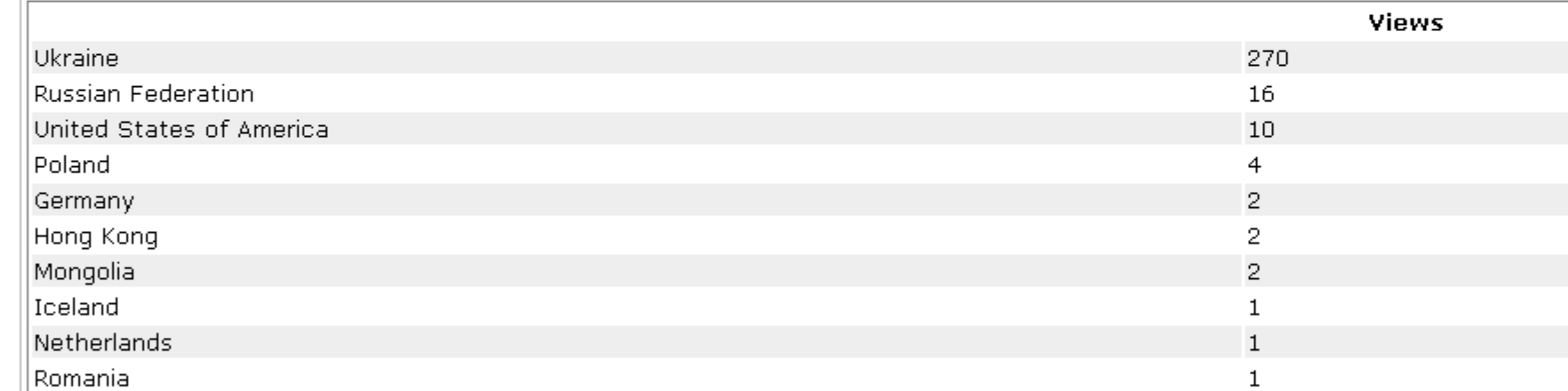

### **Top City Views**

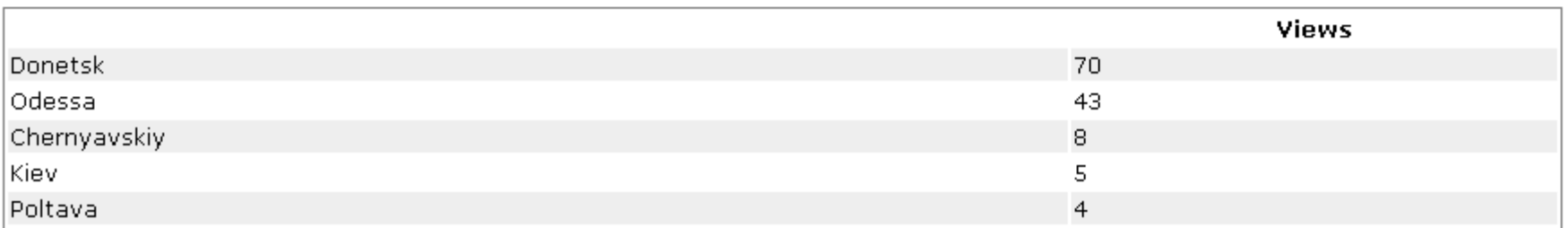

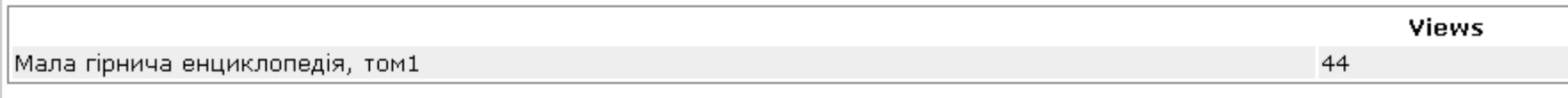

### **Total Visits per Month**

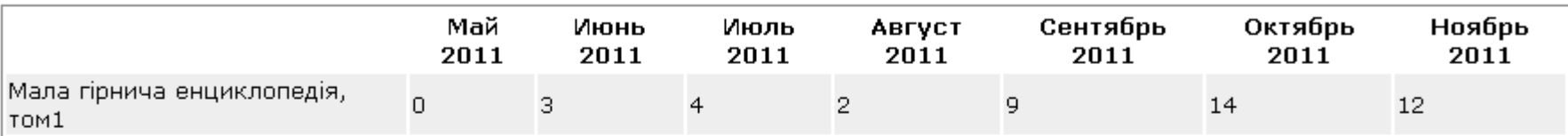

#### **File Downloads**

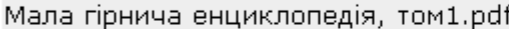

### **Top Country Views**

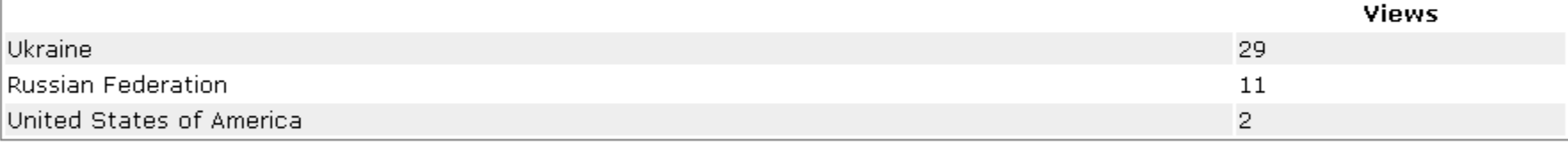

### **Top City Views**

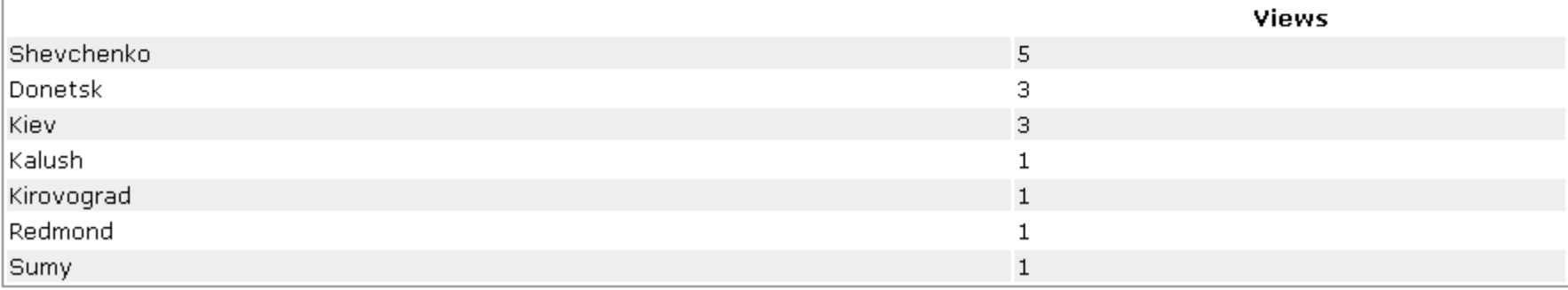

**Views** 

14

# С чего начинать работу

- http://ea.donntu.edu.ua (ссылки есть на сайте ДонНТУ, Библиотеки ДонНТУ)
- Прочитать инструкции (поиск, архивирование, регистрация, список координаторов по факультетам/кафедрам)
- Ознакомиться со структурой архива (меню «Разделы и коллекции») – соответствует орг. структуре университета + тематические разделы (орг.-метод. материалы, история ДонНТУ, научные издания ДонНТУ)
- Зарегистрироваться

#### E-archive DonNTU(Electronic Archive Donetsk National Technical University)

электронный архив Донецкого национального технического университета для накопления, хранения и надежного доступа к научным исследованиям и учебно-методическим материалам профессорско-преподавательского состава, сотрудников, аспирантов и магистров ДонНТУ

Инструкция по поиску материалов

Инструкция по самоархивированию статей

Регистрация в архиве

Ответственные по факультетам/кафедрам

#### HH<sub>bIM</sub>:

mail

#### Поиск

офиль

Введите ключевые слова для поиска ресурсов в архиве электронных ресурсов.

Перейти

#### Разделы

Выберите раздел для просмотра его коллекций.

Організаційно-методичні матеріали [1]

Автомобільно-дорожний інститут [2]

Електротехнічний факультет [11]

Інститут гірництва та геології [26]

Інститут міжнародного співробітництва [114]

Історія ДонНТУ [23]

Красноармійський індустріальний інститут [139]

Навчальний науковий інститут "Вища школа економіки та менеджменту" [56]

Наукові видання ДонНТУ [134]

Наукові праці ДонНТУ [1327]

Науково-технічна бібліотека [95]

esiaress exesulcada academici daduty fol

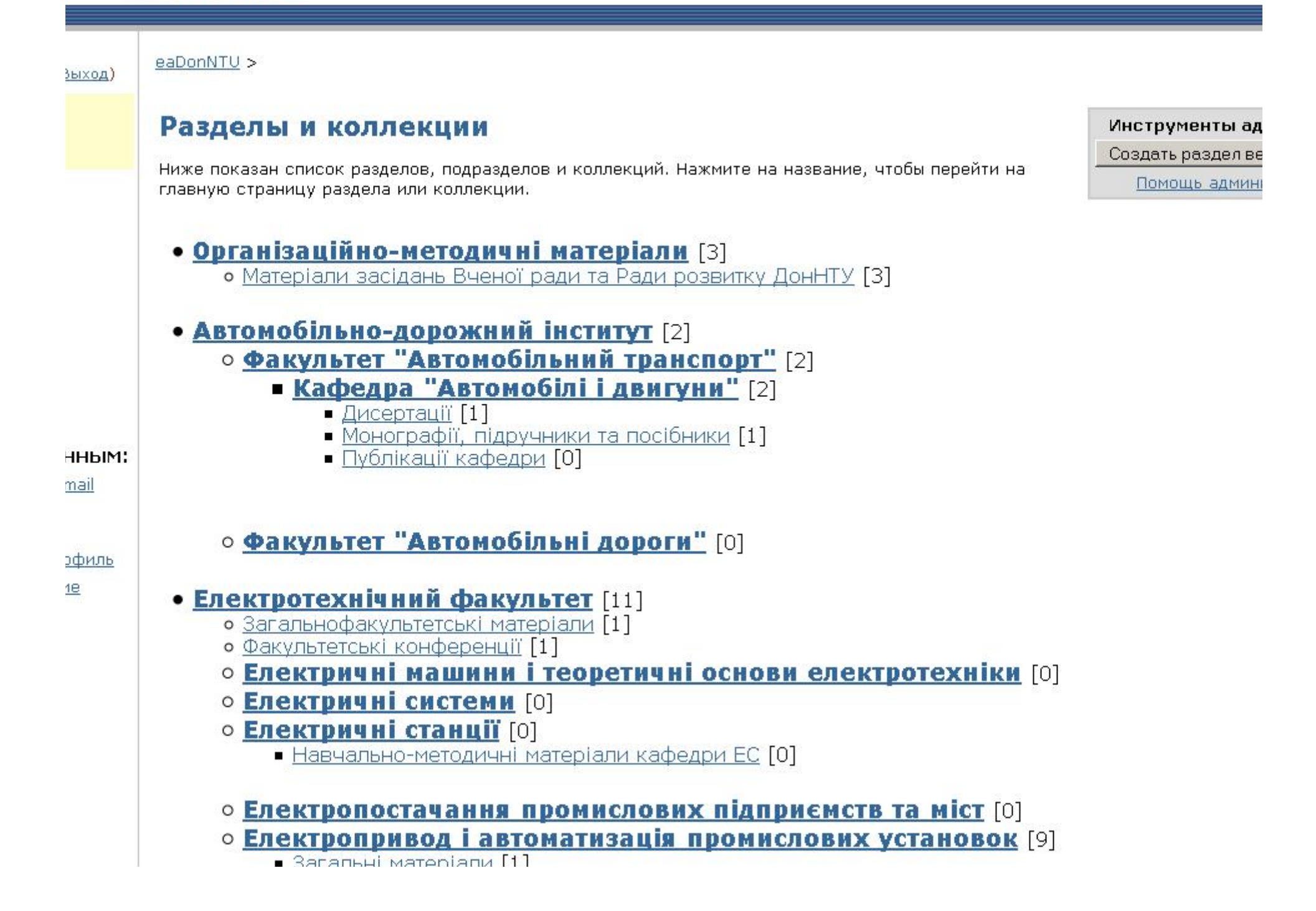

## Структура архива ДонНТУ

- Фонды структурные подразделения (институты, факультеты) и общие научные и методические публикации
- Подфонды кафедры или разделы научных сборников
- Коллекции сборники тематических материалов, в которые выкладываются работы (статьи, монографии, отчеты по НИР, учебные пособия, методические указания, выступления на конференциях: тезисы, видео или аудио записи)

# Кто может работать с архивом?

- Все имеют доступ ко всем материалам: могут искать, просматривать, скачивать:
	- поиск может быть по всему архиву либо по отдельному фонду (подфонду, коллекции);
	- просмотр можно осуществлять по заголовкам, авторам, темам (ключевым словам), датам;
	- для скачивания возле выбранного материала нужно нажать кнопку «Просмотреть/открыть»
- Зарегистрированные пользователи могут подписываться на новости коллекций

#### E-archive DonNTU(Electronic Archive Donetsk National Technical University)

электронный архив Донецкого национального технического университета для накопления, хранения и надежного доступа к научным исследованиям и учебно-методическим материалам профессорско-преподавательского состава, сотрудников, аспирантов и магистров ДонНТУ

Инструкция по поиску материалов

Инструкция по самоархивированию статей

Регистрация в архиве

Ответственные по факультетам/кафедрам

#### HH<sub>bIM</sub>:

mail

#### Поиск

офиль

Введите ключевые слова для поиска ресурсов в архиве электронных ресурсов.

Перейти

#### Разделы

Выберите раздел для просмотра его коллекций.

Організаційно-методичні матеріали [1]

Автомобільно-дорожний інститут [2]

Електротехнічний факультет [11]

Інститут гірництва та геології [26]

Інститут міжнародного співробітництва [114]

Історія ДонНТУ [23]

Красноармійський індустріальний інститут [139]

Навчальний науковий інститут "Вища школа економіки та менеджменту" [56]

Наукові видання ДонНТУ [134]

Наукові праці ДонНТУ [1327]

Науково-технічна бібліотека [95]

esiaress exesulcada academici daduty fol

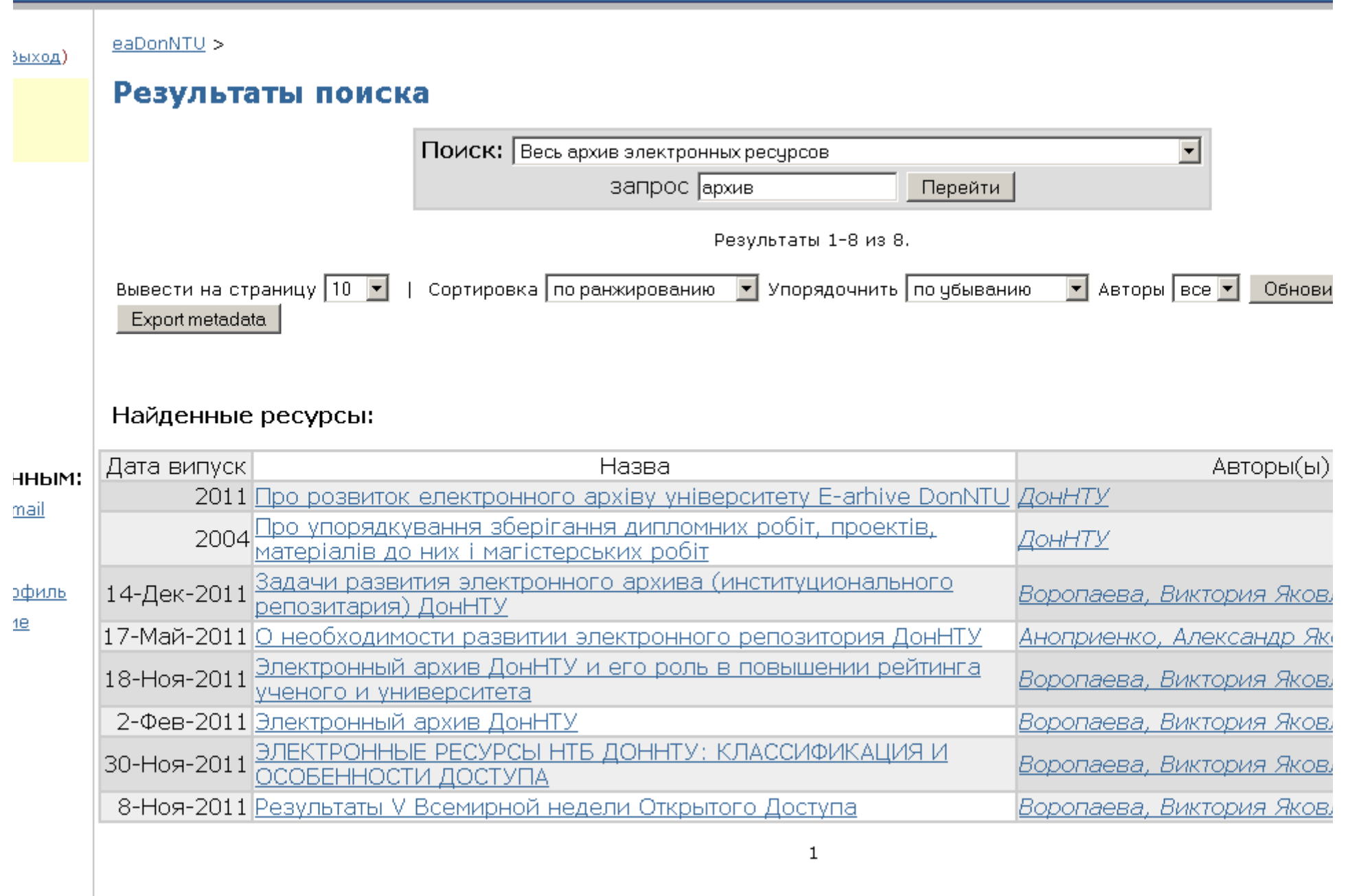

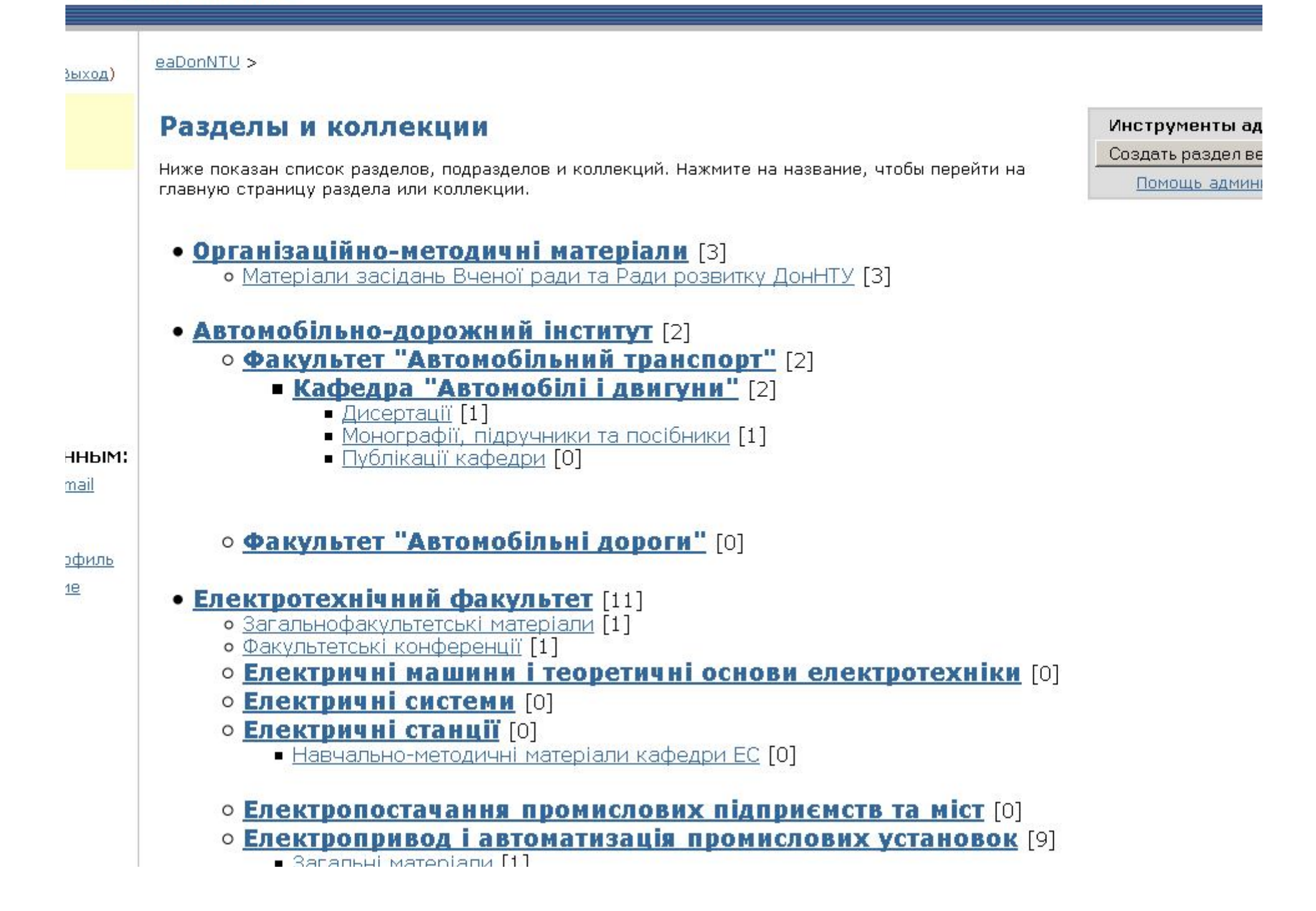

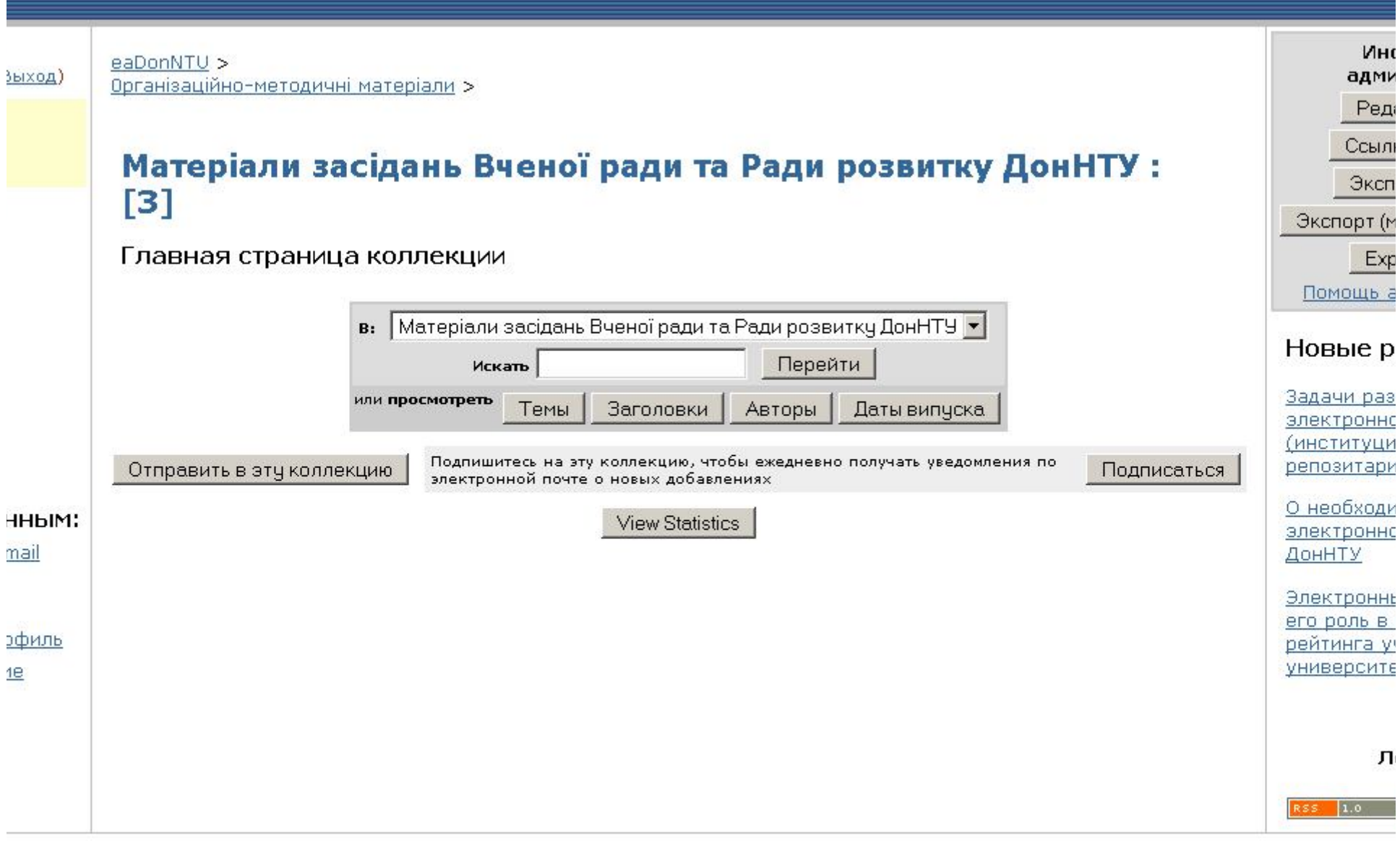

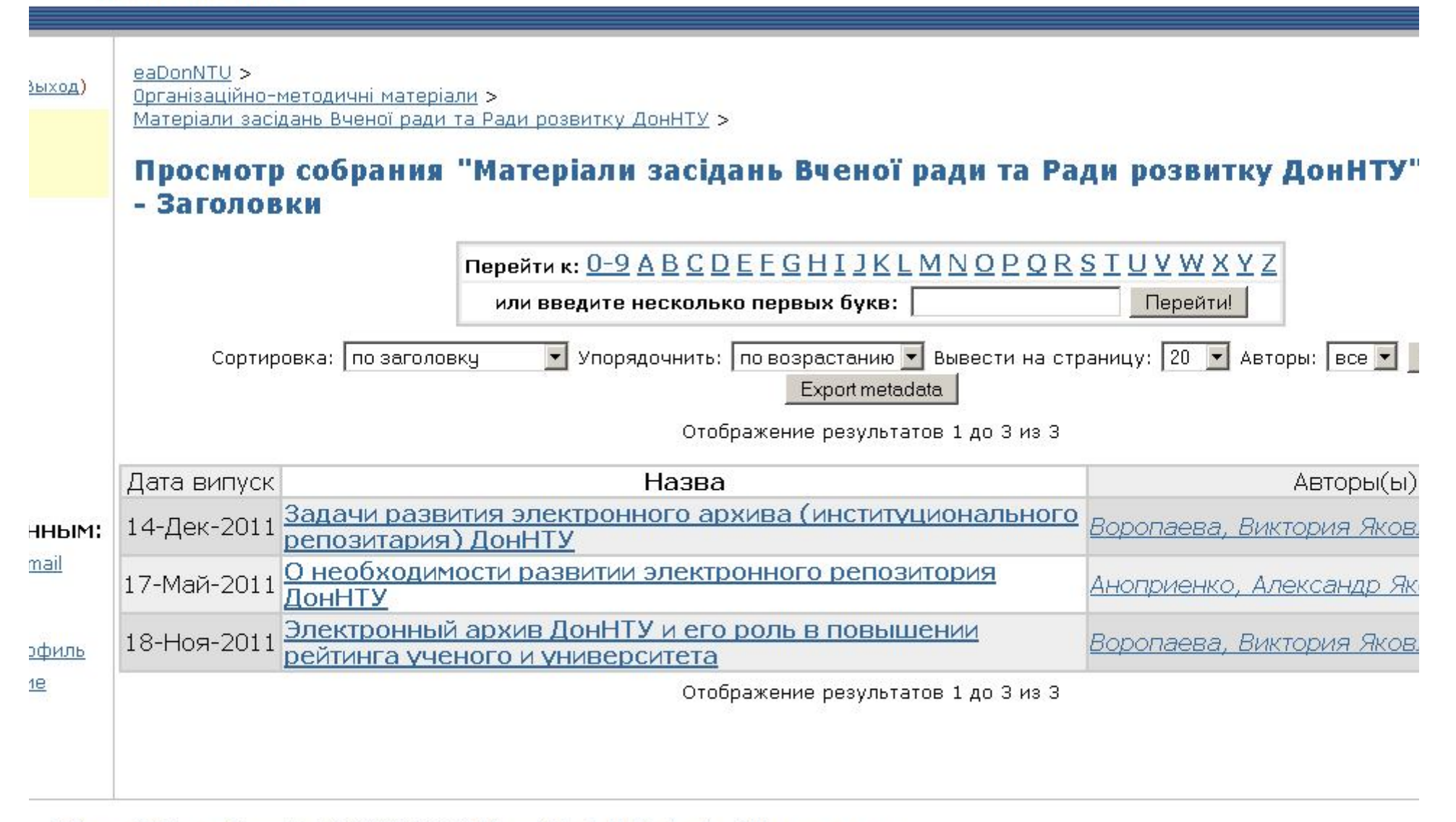

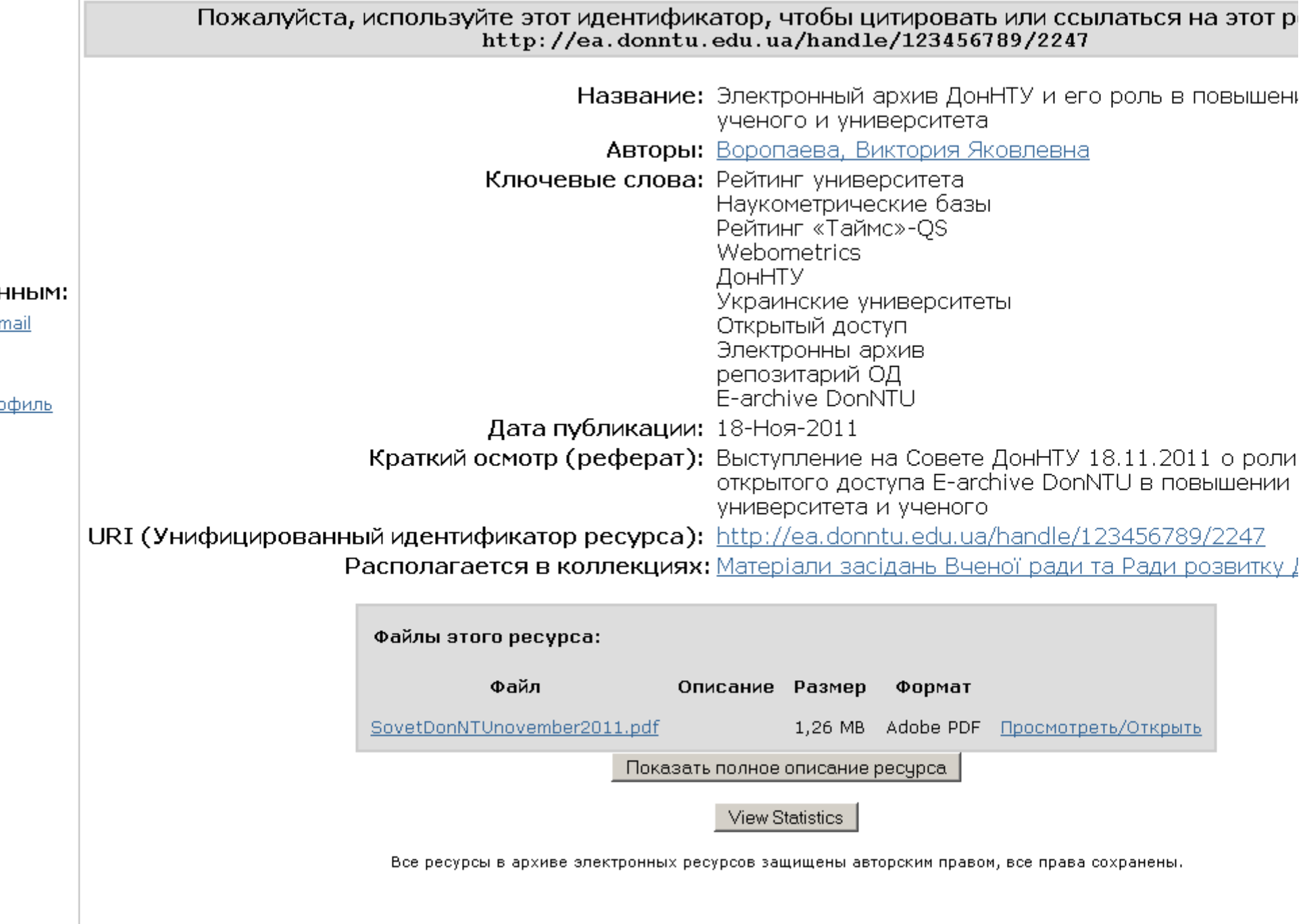

# Кто может работать с архивом? (2)

- Автор может самоархивировать свои работы, если он:
	- зарегистрирован
	- получил от координатора права на размещение, редактирование, удаление работ в определенных (уже созданных) коллекциях
	- подготовил материал (метаданные статьи и файл)
	- выполнил пошаговый процесс архивирования
- Автор может передать материалы координатору от кафедры/факультета

## Регистрация в архиве

- Слева в меню команда «мой архив ресурсов»
- В появившемся окне «Новый пользователь? Зарегистрируйтесь»
- Задать e-mail
- В письме активировать ссылку и задать дополнительную информацию
- Связаться с координатором, получить права

**О системе DSpace** 

Jhare

#### Вы зашли под именем  $ea$ DonNTU  $>$ voropaveva@donntu... (Выход) русски Поиск в архиве Найти E-archive DonNTU(Electronic Archive Donetsk National Technical University Расширенный поиск • Главная страница электронный архив Донецкого национального технического университета для накопления, хранения к научным исследованиям и учебно-методическим материалам профессорско-преподавательского аспирантов и магистров ДонНТУ Просмотр Инструкция по поиску материалов Разделы  $\odot$ и коллекции Инструкция по самоархивированию статей • Даты випуска Регистрация в архиве  $\odot$ Авторы • Заголовки Ответственные по факультетам/кафедрам **⊙** Темы Зарегистрированным: Поиск **• Обновления на e-mail** Введите ключевые слова для поиска ресурсов в архиве электронных ресурсов. Мой архив  $\circledR$ ресурсов Перейти • Редактировать профиль  $\left( \rightarrow \right)$ Администрирование Разделы • Справка Выберите раздел для просмотра его коллекций. O DSpace Організаційно-методичні матеріали [3] Автомобільно-дорожний інститут [2] Електротехнічний факультет [11] Інститут гірництва та геології [26] Інститут міжнародного співробітництва [114] 1сторія ДонНТУ [23] Красноармійський індустріальний інститут [139]

 $\sim$ 

#### **IB ЭЛЕКТРОННЫХ РЕСУРСОВ**

Справка

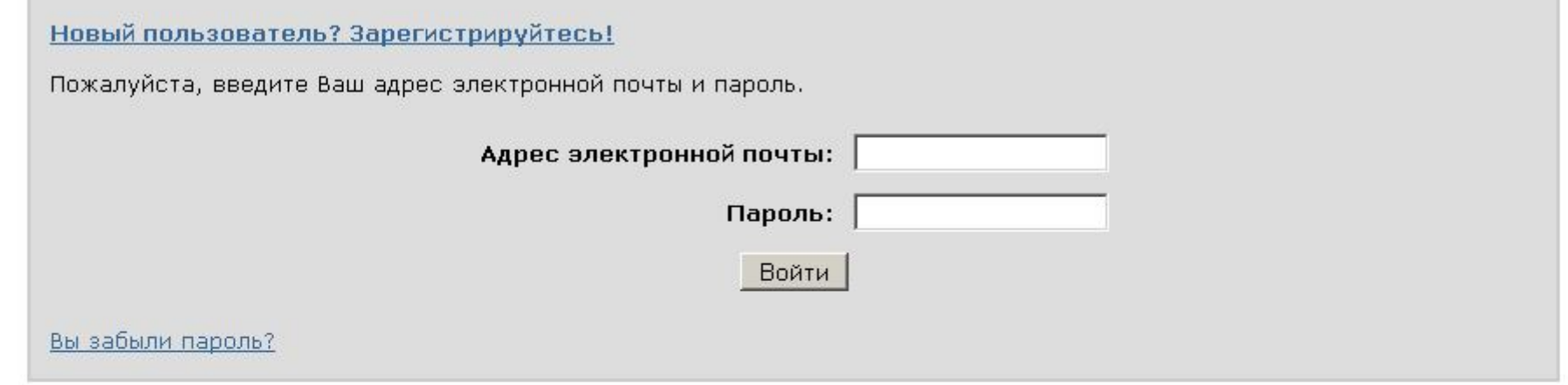

eaDonNTU >

#### Регистрация пользователя

Если Вы никогда не регистрировались в архиве электронных ресурсов, то, пожалуйста, введите адрес Вашей электронной почт нажмите "Зарегистрироваться".

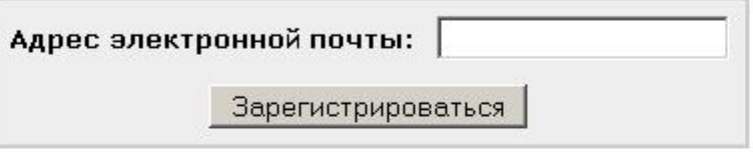

Если Вы или Ваше подразделение заинтересованы в регистрации в архиве электронных ресурсов, то, пожалуйста, свяжитесь с администраторами архива электронных ресурсов.

Контакты администрации "eaDonNTU":

#### HHbIM:

mail

офиль

# Кто может работать с архивом? (3)

- Администратор архива:
	- дает права координаторам от факультетов и кафедр,
	- консультирует всех по вопросам работы с архивом
	- исправляет «неверно» внесенные материалы
	- вносит общеуниверситетские материалы
- Координатор от факультета:
	- создает подфонды (для кафедр или тематические) и общефакультетские коллекции (к-во, название – по решению факультета) и следит за их наполнением
	- дает права координаторам от кафедр на их подфонды

• Статті кафедри ЕТ 161

#### • Факультет комп'ютерних наук і технологій [333]

- Информационные материалы факультета КНТ [2]
- История факультета КНТ [1]
- Публикации и доклады Аноприенко А.Я. [50]
- Разное [3]

#### **• Кафедра автоматизованих систем управління** [30]

- $\blacksquare$  Автореферати кафедри автоматизованих систем управління [1]
- Матеріали конференцій та семінарів кафедри автоматизованих систем управління [2]
- Навчально-методичні публікації кафедри автоматизованих систем управління [1]
- Наукові статті кафедри автоматизованих систем управління [26]

#### **• Кафедра комп'ютерних систем моніторингу** [15]

- $\blacksquare$ Наукова і науково-методична робота [13]
	- $\blacksquare$  матеріали конференцій кафедри комп'ютерних систем моніторингу  $\blacksquare\hspace{0.1em}11$
	- монографії кафедри комп'ютерних систем моніторингу [0]
	- навчально-методичні видання кафедри комп'ютерних систем моніторингу [0]
	- $\blacksquare$  статті кафедри комп'ютерних систем моніторингу [12]

#### $\blacksquare$  HAPC [2]

- $\blacksquare$  звіти кафедри комп'ютерних систем моніторингу [1]
- конкурсні роботи кафедри комп'ютерних систем моніторингу [0]
- матеріали конференцій кафедри комп'ютерних систем моніторингу [1]

#### **• Кафедра комп'ютерної інженерії** [131]

- Навчально-методичні публікації кафедри комп'ютерної інженерії [31]
- Наукові публікації кафедри комп'ютерної інженерії [100]

#### **• Кафедра обчислювальної математики і програмування** [30]

- Матеріали конференцій кафедри обчислювальної математики і програмування [12]
- Навчально-методичні видання кафедри обчислювальної математики і програмування [12]
- Статті кафедри обчислювальної математики і програмування [6]

## Кто может работать с архивом? (4)

- Координатор от кафедры:
	- создает коллекции внутри подфонда кафедры (к-во, название – по решению кафедры) и следит за их наполнением
	- может создавать тематические подфонды
	- дает права сотрудникам кафедры на размещение работ в коллекциях
	- консультирует сотрудников кафедры по вопросам самоархивирования

# Как создать подфонд

- Администратор фонда (координатор факультета)
	- заходит на страницу своего фонда (факультета)
	- выбирает команду «создать раздел» для подфонда
	- задает название (имя), остальные поля не обязательно
	- нажимает кнопку «создать»

eaDonNTU > Інститут гірництва та геології >

#### Гірнично-геологічний факультет: [1]

Главная страница раздела

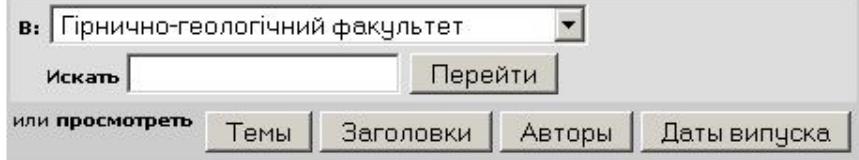

#### Коллекции этого раздела

• Загально-факультетські матеріали ГГФ [1] @

#### Подразделы этого раздела

• Кафедра маркшейдерської справи [0] @

View Statistics

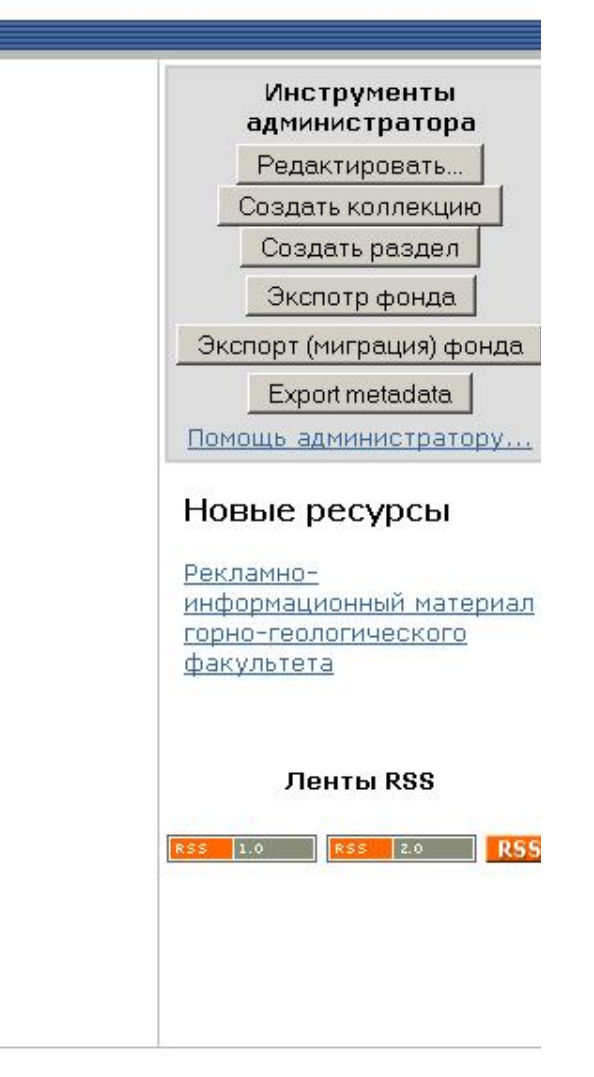

eaDonNTU > Администрирование >

### Создать раздел

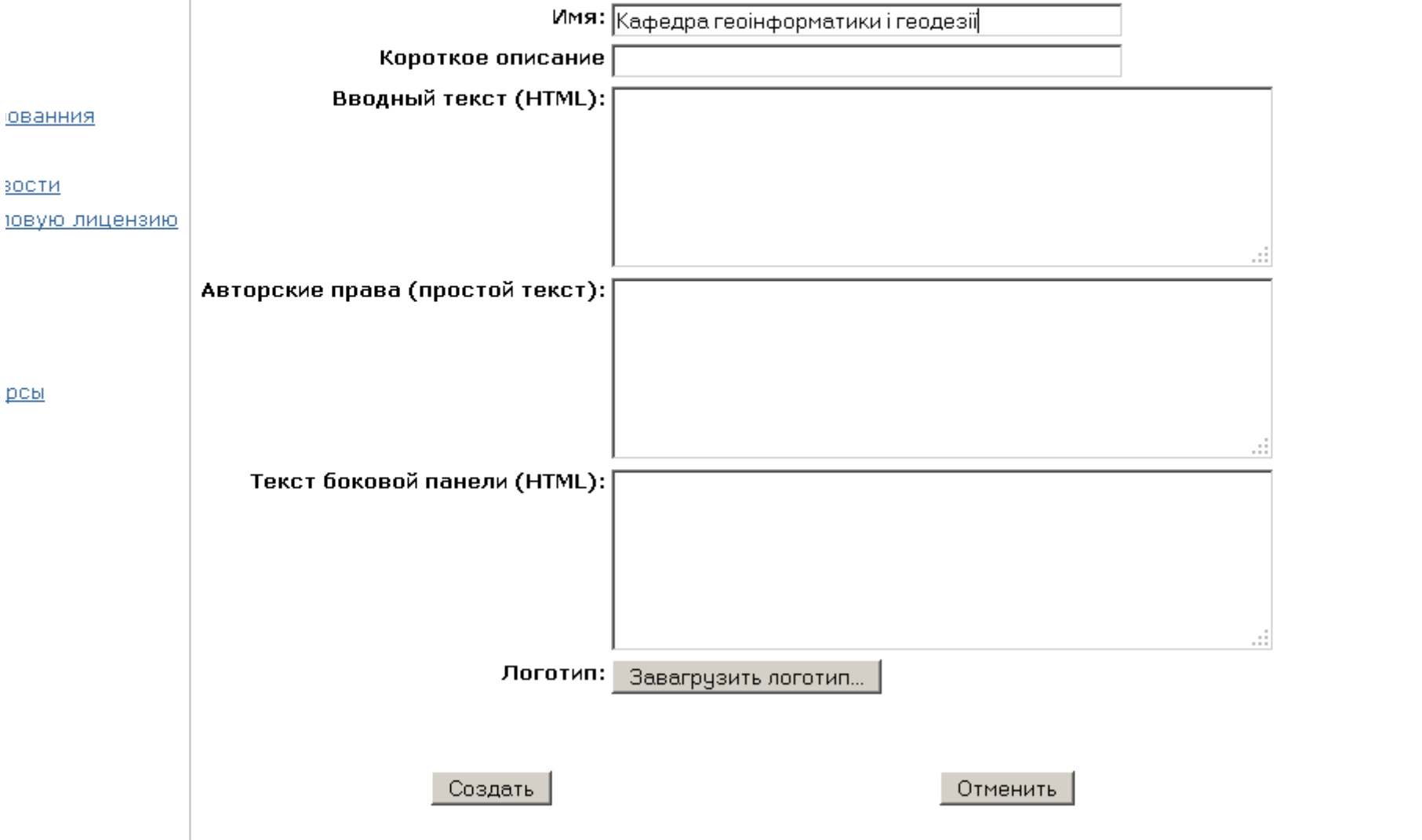

onNTU > итут гірництва та геології > 14но-геологічний факультет >

### зфедра геоінформатики і геодезії: [0]

#### авная страница раздела

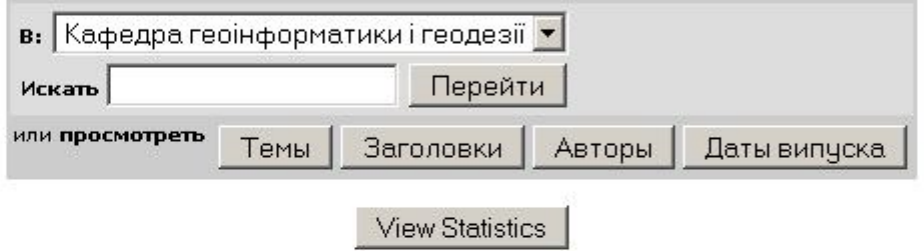

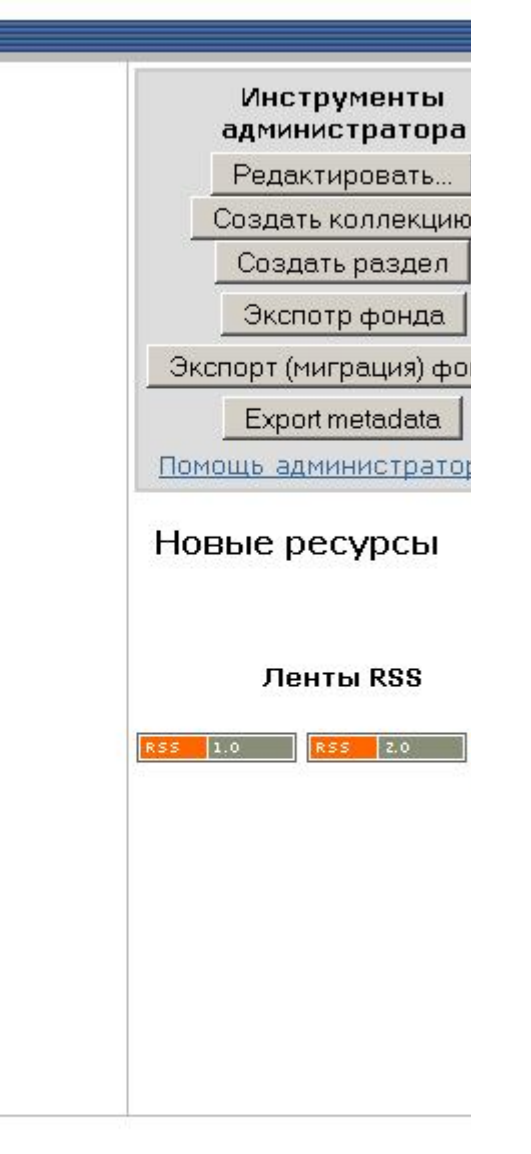

## Как создать коллекцию

- Администратор подфонда (координатор кафедры)
	- заходит на страницу своего фонда (кафедры)
	- выбирает команду «создать коллекцию»
	- выполняет пошаговый процесс
		- первое окно оставить активированные опции
		- второе окно задает название (имя), остальные поля не обязательно
		- третье окно –выбирает из *зарегистрированных пользователей*, кто может отправлять материалы в коллекцию (подробно – презентация Ткаченко)
		- четвертое окно проверяет все, нажимает кнопку «внести изменения»

#### оллекции

ге утверждения, которые применимы к коллекции. Подробная справка...

⊽ Новые ресурсы коллекции должны быть в открытом доступе

⊽ Некоторые пользователи должны иметь возможность отправлять ресурсы в эту коллекцию

П Процесс рецензирования ресурса будет включать шаг принять/отклонить

□ Процесс рецензирования ресурса будет включать шаг принять/отклонить/редактировать метаданные

П Процесс рецензирования ресурса будет включать шаг по редактированию метаданных

□ Эта коллекция будет иметь уполномоченных администраторов

□ Новые ресурсы будут иметь некоторые метаданные, уже заполненные значениями по умолчанию

Дальше >

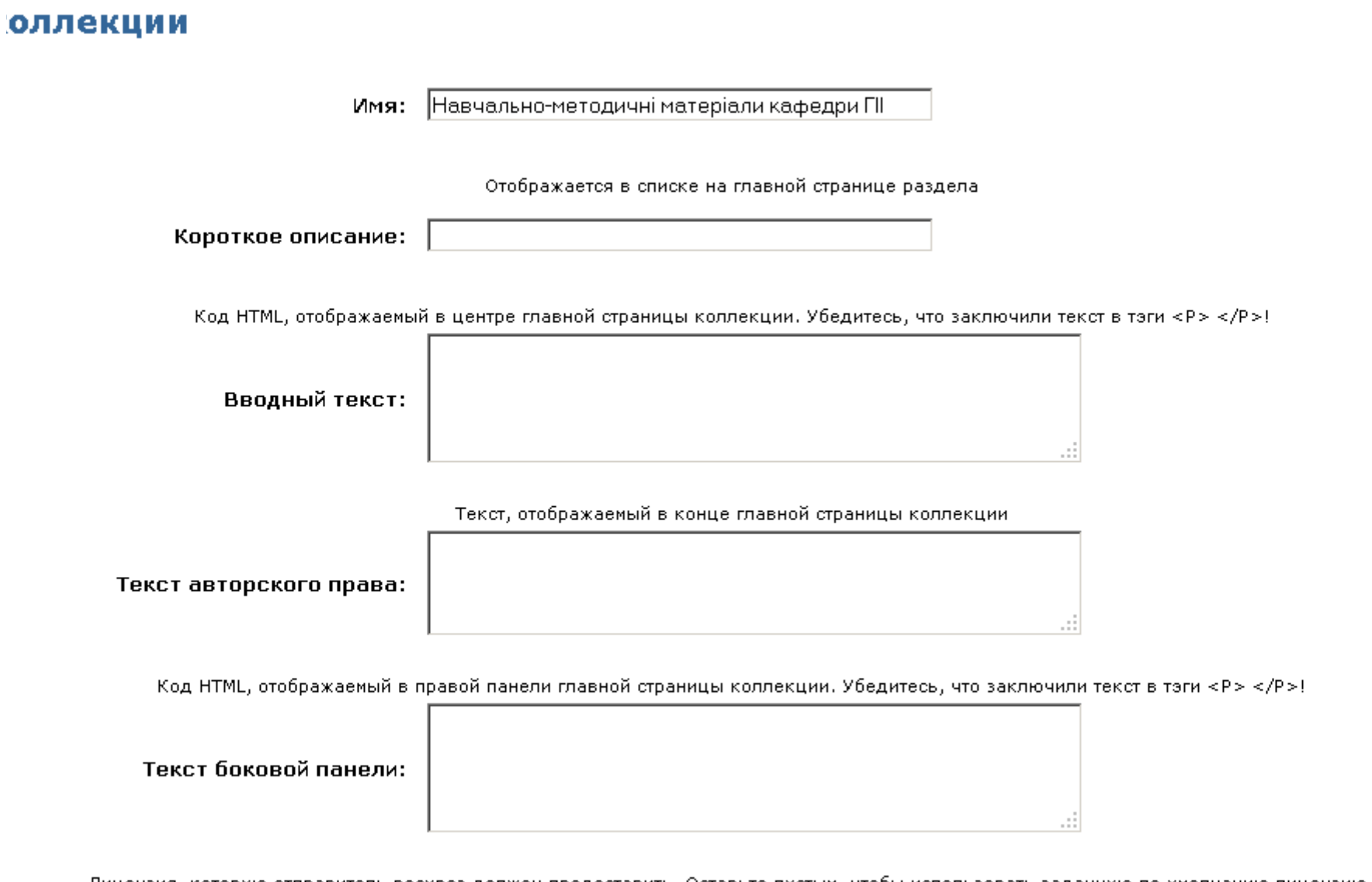

Лицензия, которую отправитель ресурса должен предоставить. Оставьте пустым, чтобы использовать заданную по умолчанию лицензию.

Лицензия:

#### в на отправку

равлять новые элементы в эту коллекцию?

#### $\mathcal{L}_{\mathcal{A}}$

это позднее, используя соответствующие разделы администрирования архива электронных ресурсов.

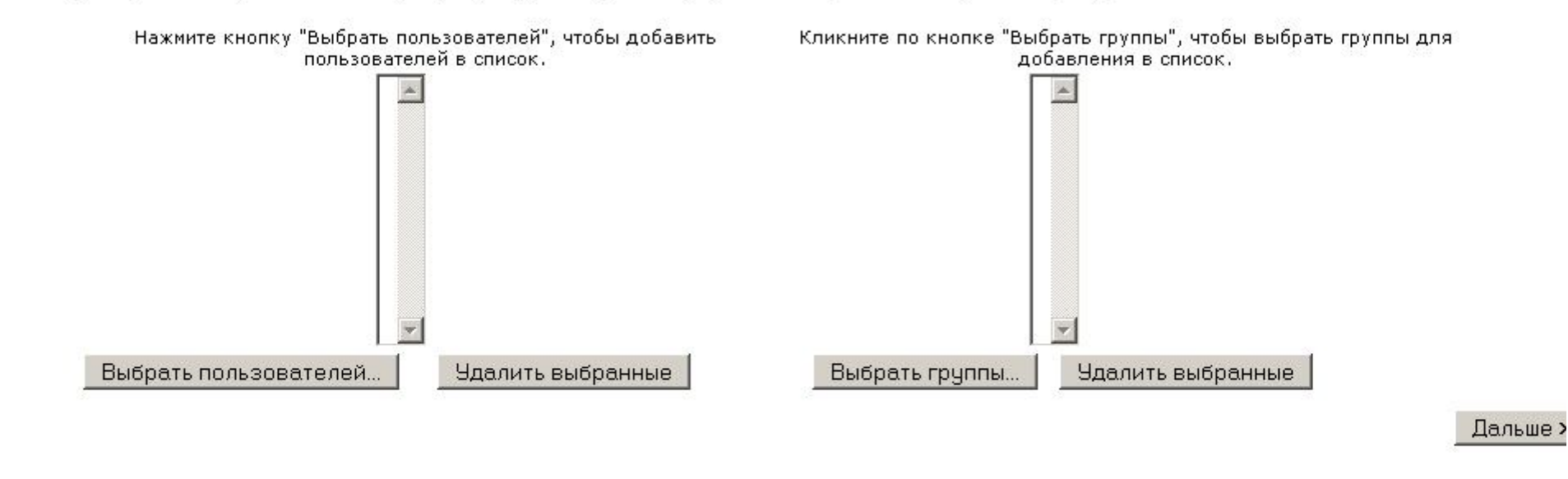

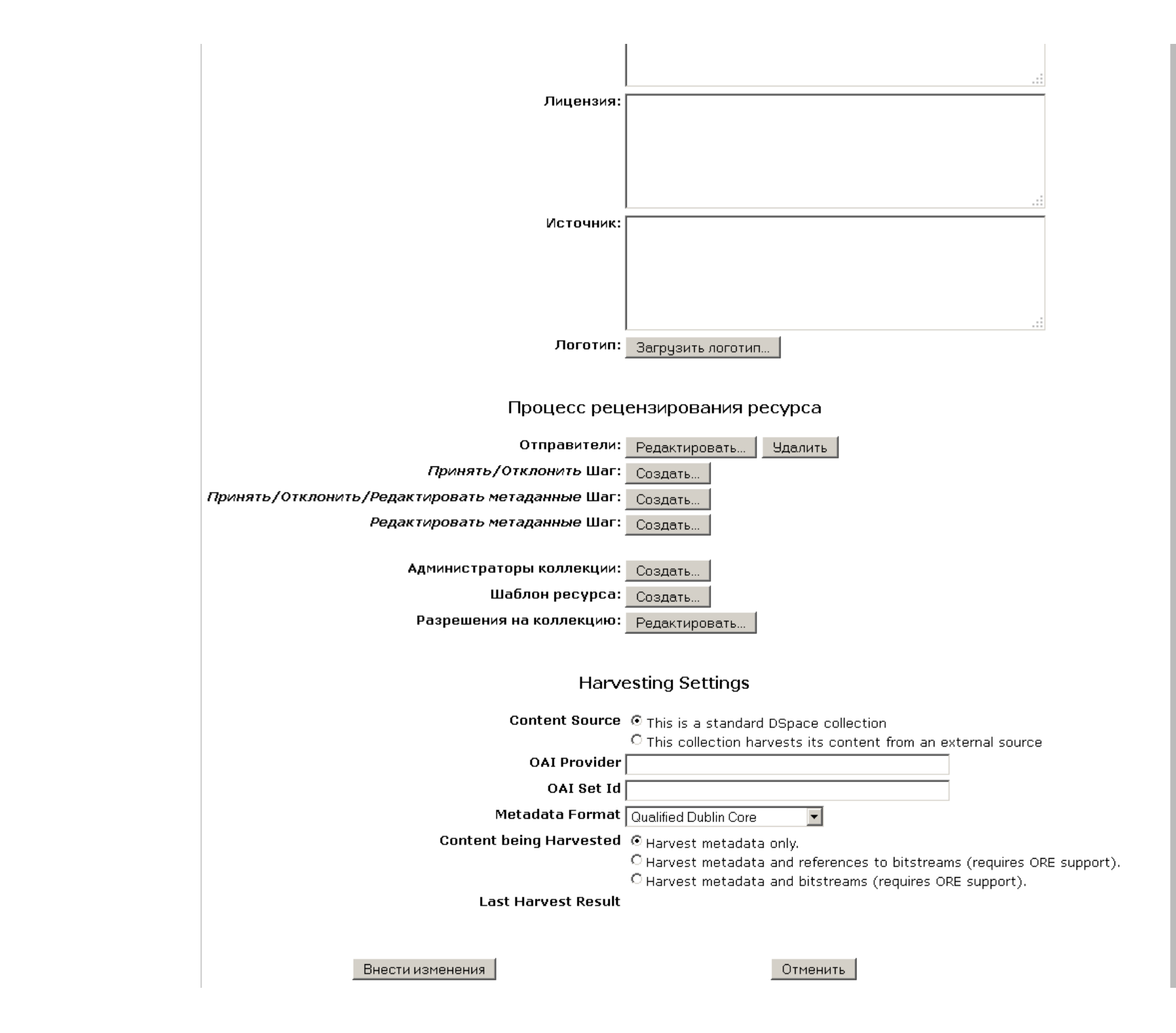

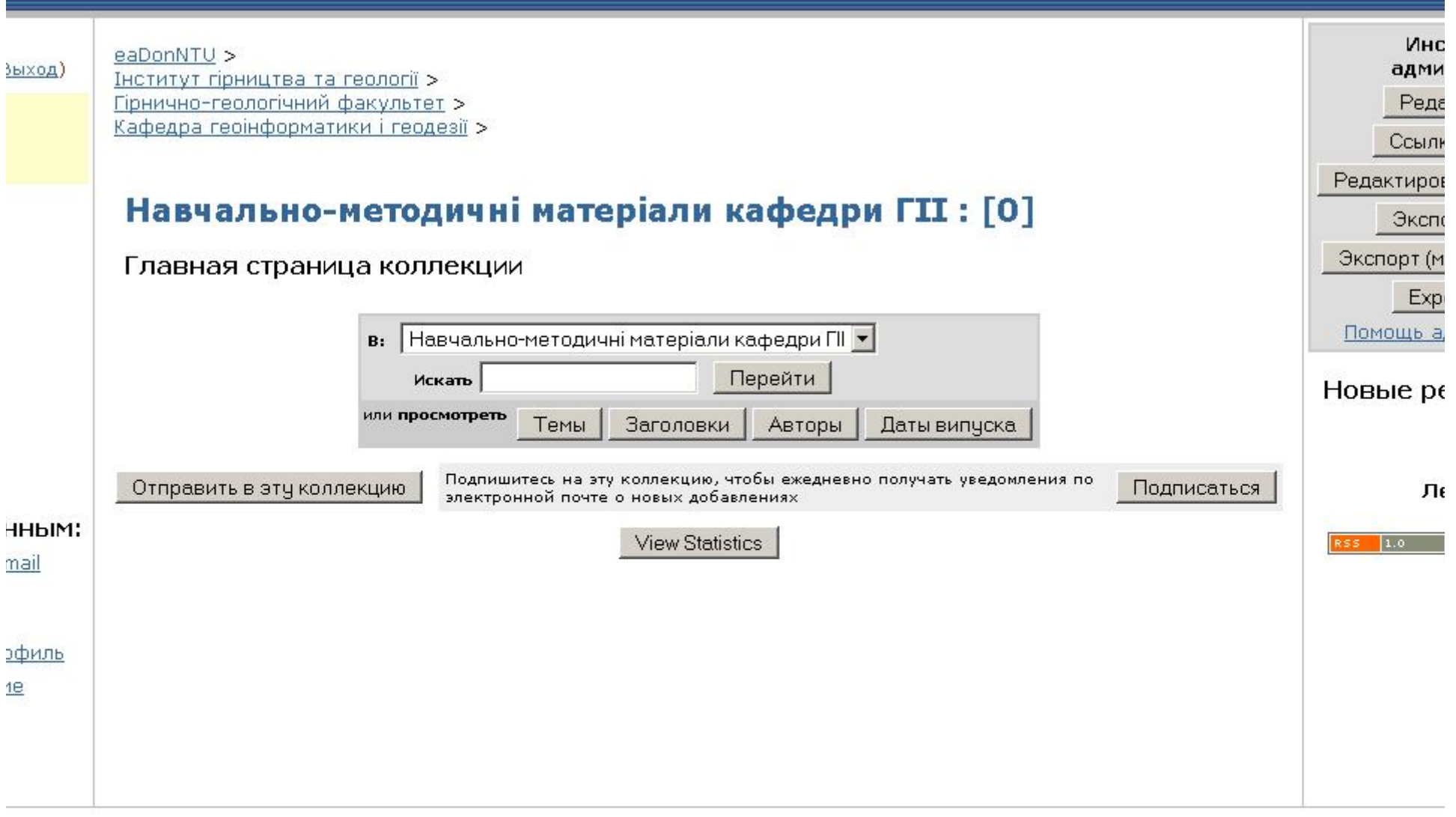

## Как отправлять материалы

- Пользователь, имеющий право размещать материалы в коллекции, видит кнопку «отправить в эту коллекцию»
- Пошаговый процесс размещения:
- 1. описание:
	- ресурс публиковался раньше? активировать для появления поля библиографического описания на 2-м шаге
	- ресурс имеет более 1 названия? для научных статей лучше использовать хотя бы 2
	- ресурс включает более 1 файла? если для одного ресурса есть текстовый файл, презентация, видео и пр…

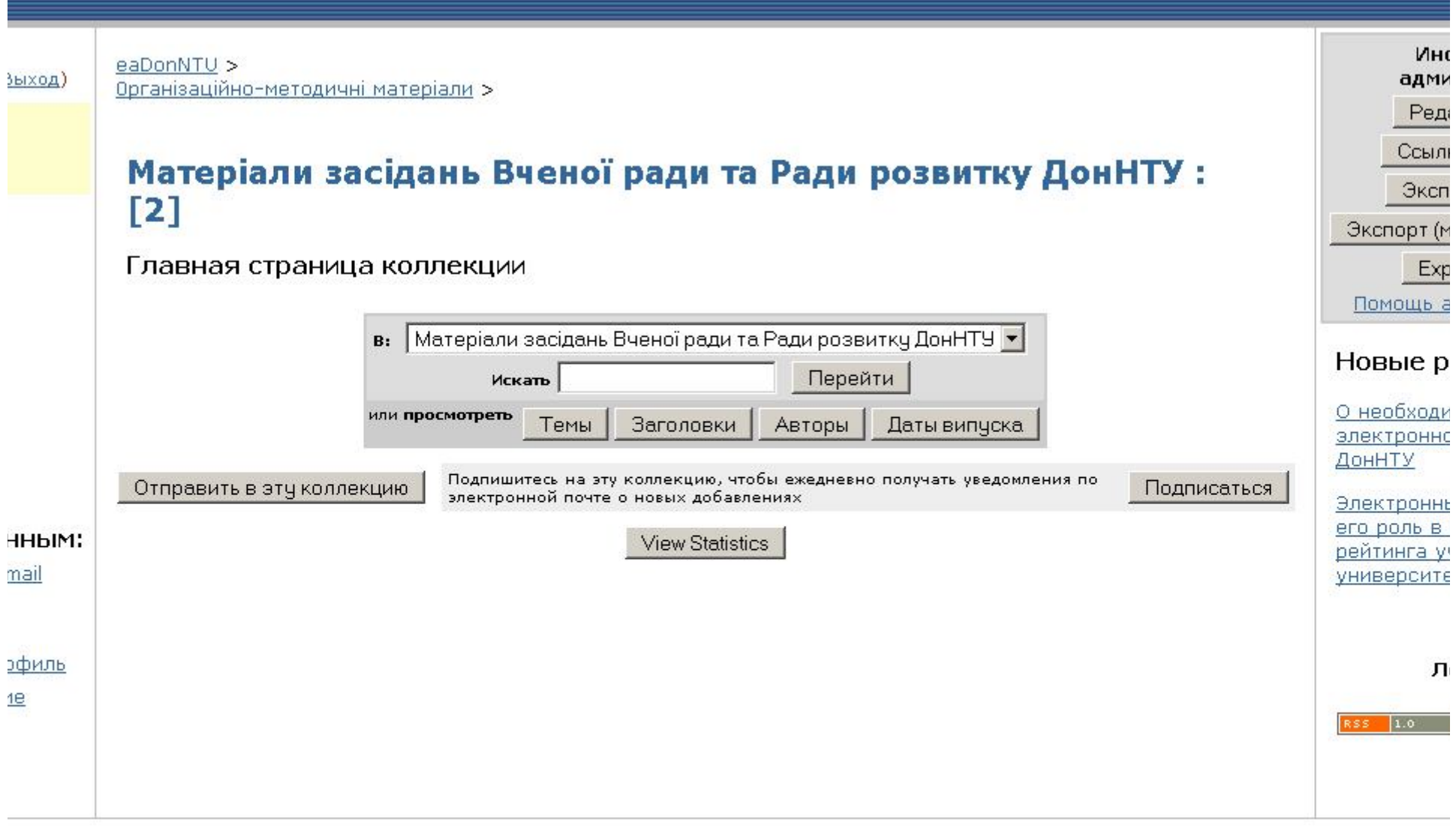

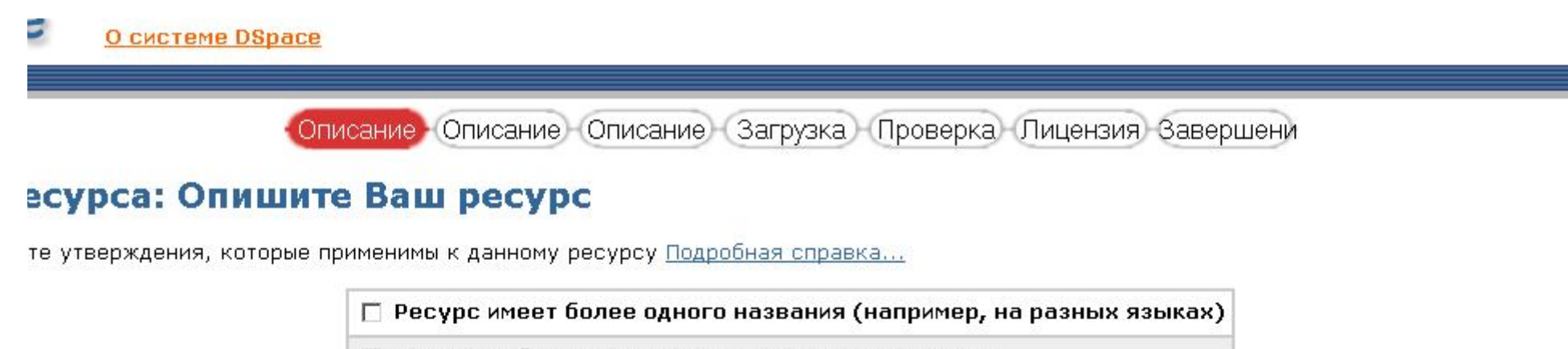

□ Ресурс публиковался или распространялся ранее

□ Ресурс включает более одного файла

Далее >

Отмена & Сохранить

## Пошаговый процесс размещения

2. Описание – задать авторов, название, тип материала, язык (N/A). Если на первом шаге была активирована опция «Материал публиковался раньше», появятся поля для задания даты публикации (date), издателя (publisher), библиографического описания (citation).

> Особенности задания автора: для научных публикаций лучше задавать на 2-х языках, всегда писать ИО либо полностью, либо с инициалами.

Описание Описание Описание Загрузка Проверка Лицензия Завершени

#### есурса: Опишите Ваш ресурс

ите информацию о Вашем ресурсе. В большинстве браузеров Вы можете использовать клавишу Таb для перехода на следующее поле вво льзования каждый раз кнопки мыши. (Подробная справка...)

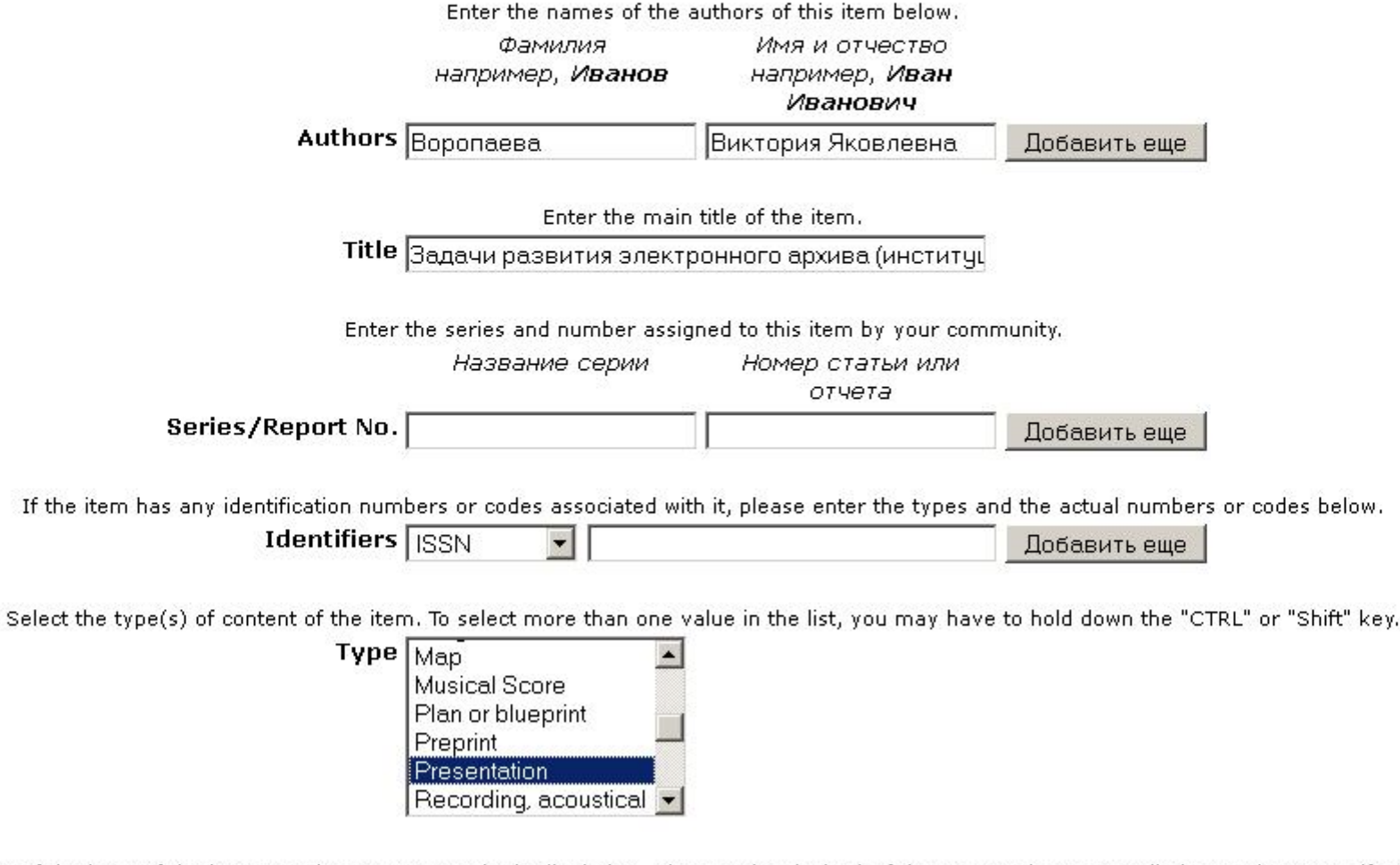

: main content of the item. If the language does not appear in the list below, please select 'Other'. If the content does not really have a language (for example, if it is a please select 'N/A'.

 $\overline{\phantom{a}}$ 

Language N/A

## Пошаговый процесс размещения

3. Описание – задать ключевые слова (на 2 языках), для дополнения – нажимать кнопку «добавить еще»; аннотацию на русском (в поле abstract) и описание на английском материала (в поле description); если исследования выполнялись по какому-то гранту, можно задать «спонсора»

Описание Описание Описание Загрузка Проверка Лицензия Завершени

### есурса: Опишите Ваш ресурс

ите следующую информацию об отправляемом Вами ресурсе. (Подробная справка...)

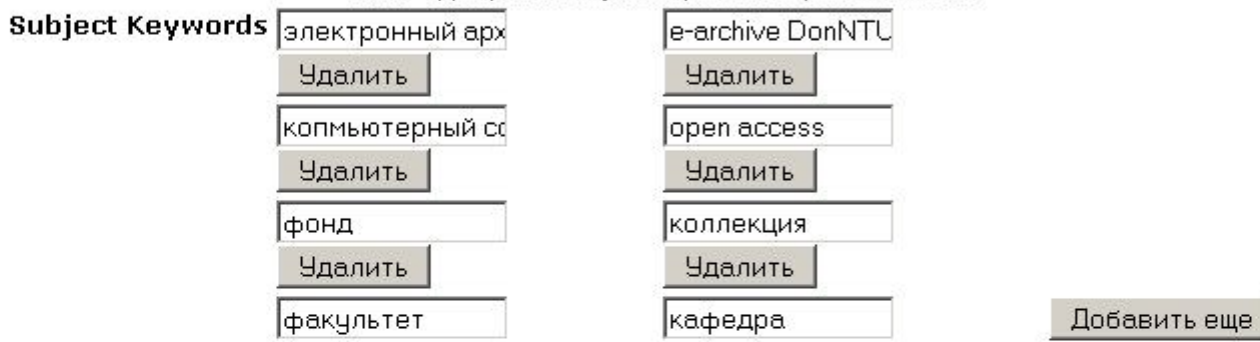

Enter appropriate subject keywords or phrases below.

Enter the abstract of the item below.

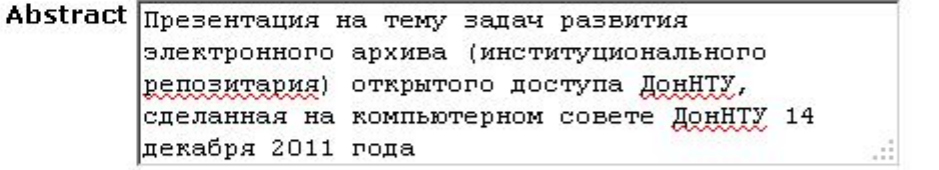

Enter the names of any sponsors and/or funding codes in the box below.

**Sponsors** 

Enter any other description or comments in this box.

Description Presentation on challenges of RonNTU  $e$ -archive. 14. 11. 2011

# Пошаговый процесс размещения

- 4. Загрузить файл (несколько, если эта опция была активирована на первом шаге), проверить правильность загрузки. Внимательно с названием файла – привязка к названию, лучше на англ.
- 5. Выполнить проверку занесенных метаданных, по каждой части можно вернуться на соотв. шаг и исправить данные
- 6. Принять лицензию на неэкслюзивные дистрибутивные права
- 7. Завершение

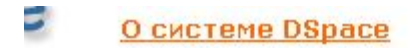

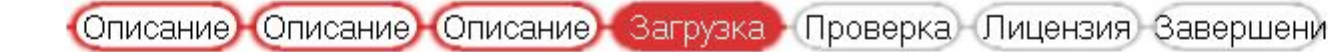

### всурса: Загрузка файла

в название файла с Вашим ресурсом. Если Вы нажмете "Обзор...", то откроется новое окно, в котором Вы можете найти и выбрать файл н дробная справка...

обратите внимание, что архив электронных ресурсов может хранить содержимое некоторых типов файлов лучше, чем других. Доступна информация о типах фа поддержки.

Файл: D:\work\_folder\_Voropayeva\библиотека\е Обзор...

Далее > **<Назад** 

Отмена & Сохранить

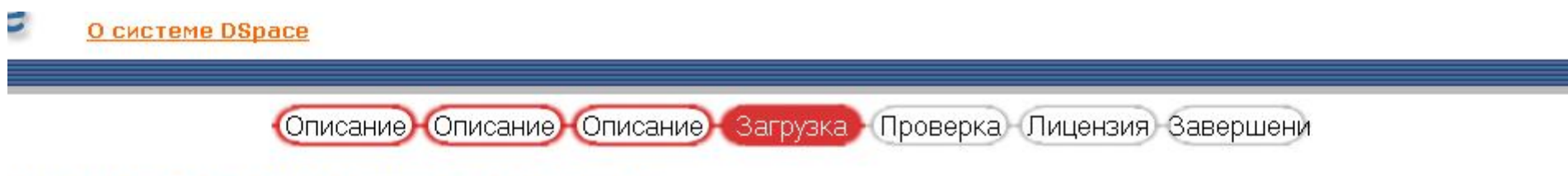

### есурса: Файл успешно загружен

#### зшно загружен.

(ения о загруженных Вами файлах. Пожалуйста, проверьте эти сведения перед тем, как перейти к следующему шагу. Подробная справ

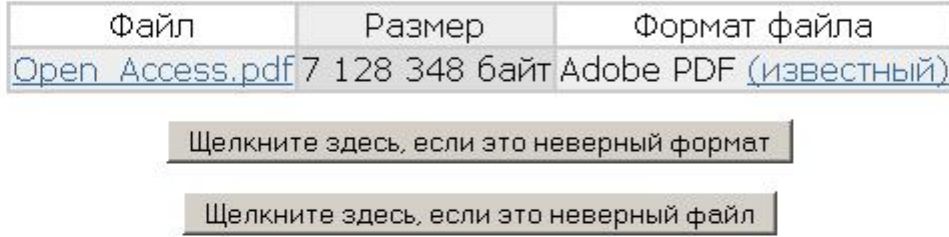

тть корректность загрузки файлов следующим образом:

на имени файла выше. Это начнет загрузку файла в новом окне браузера и Вы сможете проверить его содержимое. ожет вычислить контрольную сумму, которую Вы можете проверить. Шелкните здесь для дополнительной информации, показать контрол

> Отмена & Сохранить Далее > <Назад

#### www.pressure.com/pressure/prices\_pressure/pressure

близко!

эте пару минут для проверки отправленных Вами сведений. Если что-то неверно, пожалуйста, вернитесь назад и исправьте это, использу кнув по строке прогресса вверху страницы. Подробная справка...

, нажмите, пожалуйста, кнопку "Далее" внизу страницы.

о проверить загруженные Вами файлы — будет открыто новое окно для их отображения.

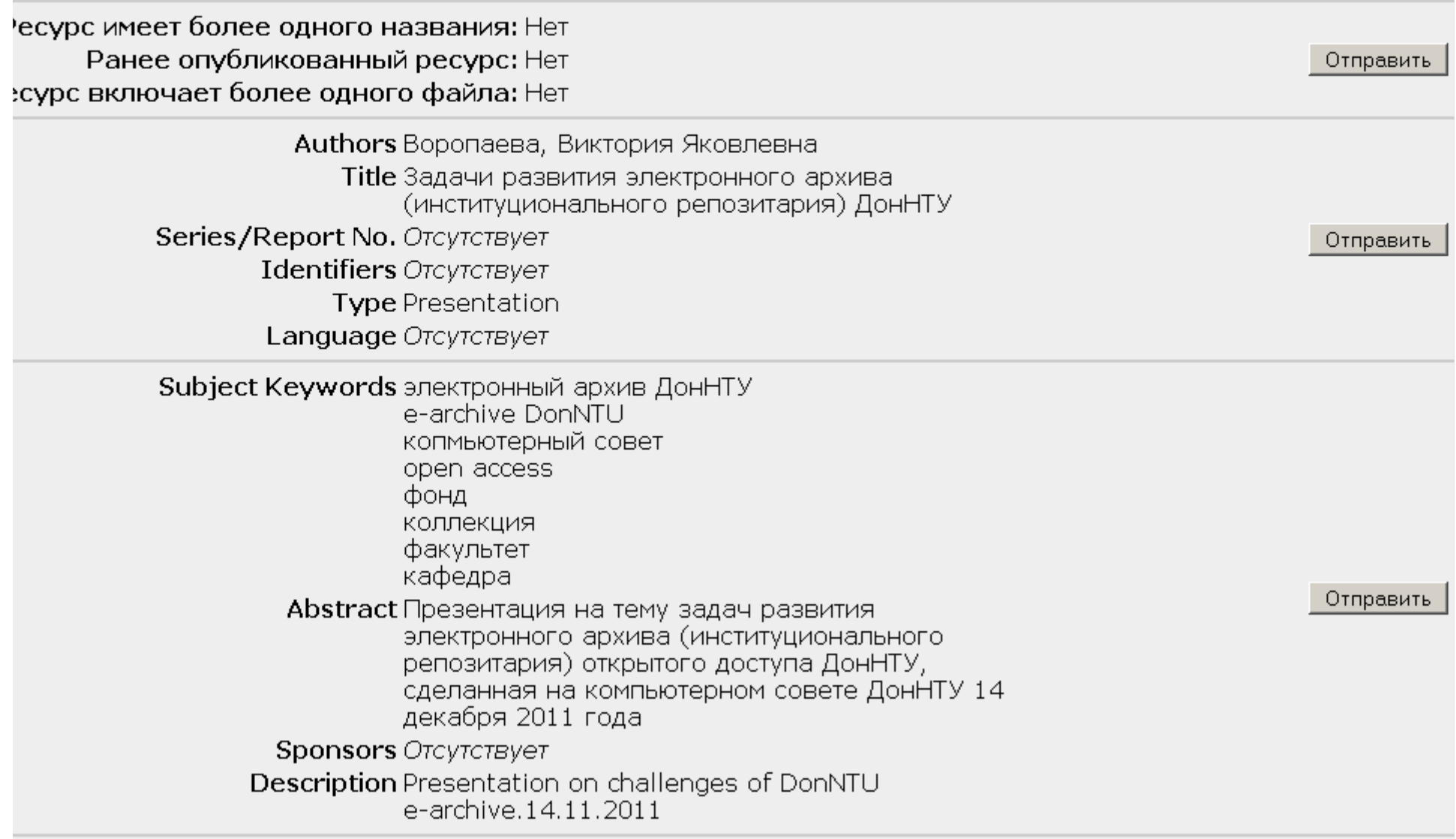

Название: Компьютерная система управления процессом коксования угля **Другие названия:** Computer control system of coal carbonization processes Авторы: Ткаченко, В.Н. Воропаева, В.Я. Парфенюк, А.С. Tkachenko V. Voropaveva. V. Parfenvuk, A. Ключевые слова: информационные функции information functions управляющие функции control functions математическая модель процесса коксования mathematical model of the carbonization process уравнение теплопроводности heat equation настройка параметров модели setting the model parameters Дата публикации: 2003 Издатель: ДонНТУ Библиографическое описание: Ткаченко В.Н., Воропаева В.Я., Парфенюк А.С. Компьютерная система управления процессом коксования угля // Наукові праці Донецького національного технічного університету. Серія: Обчислювальна техніка та автоматизація. Випуск 64. -Донецьк-2003. С. 123-128 Краткий осмотр (реферат): Предложена компьютерная система управления процессом коксования угля. Описаны основные подсистемы информационная и подсистема управления температурным режимом коксования. Математическая модель процесса использована для оперативного прогноза температурного состояния и синтеза алгоритмов управления. **Описание:** Problem of computer control system synthesis of coal carbonization processes is considered. Main parts of computer control system - information system and control system of temperature mode of operation are described. Mathematical model is used for on-line temperature state forecast and control<br>algorithms synthesis

NOTE: PLACE YOUR OWN LICENSE HERE This sample license is provided for informational purposes only.

#### NON-EXCLUSIVE DISTRIBUTION LICENSE

By signing and submitting this license, you (the author(s) or copyright owner) grants to DSpace University (DSU) the non-exclusive right to reproduce, translate (as defined below), and/or distribute vour submission (including the abstract) worldwide in print and electronic format and in any medium, including but not limited to audio or video.

You agree that DSU may, without changing the content, translate the submission to any medium or format for the purpose of preservation.

You also agree that DSU may keep more than one copy of this submission for purposes of security, back-up and preservation.

You represent that the submission is your original work, and that you have the right to grant the rights contained in this license. You also represent that your submission does not, to the best of your knowledge, infringe upon anyone's copyright.

If the submission contains material for which you do not hold copyright, you represent that you have obtained the unrestricted permission of the copyright owner to grant DSU the rights reguired by this license, and that such third-party owned material is clearly identified and acknowledged within the text or content of the submission.

IF THE SUBMISSION IS BASED UPON WORK THAT HAS BEEN SPONSORED OR SUPPORTED BY AN AGENCY OR ORGANIZATION OTHER THAN DSU, YOU REPRESENT THAT YOU HAVE FULFILLED ANY RIGHT OF REVIEW OR OTHER OBLIGATIONS REQUIRED BY SUCH CONTRACT OR AGREEMENT.

DSU will clearly identify your name (s) as the author (s) or owner (s) of the submission, and will not make any alteration, other than as allowed by this license, to your submission.

Описание Описание Описание Загрузка Проверка Лицензия Завершени

### есурса: Отправка завершена!

іудет проходить процесс рецензирования, определенный в коллекции, в которую Вы отправили ресурс. Вы получите уведомление по элек ре будет принят в коллекцию или если по каким-то причинам возникла проблема с отправкой. Вы также можете проверить статус Вашег з электронных ресурсов".

/ "Мой архив электронных ресурсов"

 $\overline{1}$ 

e same collection

### Как архивировать материалы

- Сборник научных трудов, материалов конференций нужно постатейно разбивать (НЕ одним материалом/файлом!)
- Указывать как можно больше «метаданных» (по которым ищут поисковые системы): авторы, название, абстракт, ключевые слова (лучше на языке оригинала и на английском)
- Не разбивать текст статьи на отдельные файлы – делать многостраничный pdf

## Что и где архивировать?

- Сборники научных трудов ДонНТУ (при наличии полного набора всех статей) – выкладывать в соотв. сериях **Наукові праці ДонНТУ** (делать ссылку на них в кафедральных коллекциях)
- Материалы конференций в наукових виданнях ДонНТУ или общефакультетских материалах
- Материалы для агитационной работы, юбилейные выпуски истории
- **Історія ДонНТУ** [9]
	- 90-річчя ДонНТУ [6]
	- ДонНТУ сьогодні [3]

Делать ссылку в общефакультетских материалах

• Кафедральные статьи, монографии, тезисы, авторефераты…

### Работа с коллекциями Научных сборников ДонНТУ

- Создан фонд **Наукові праці ДонНТУ** и подфонды
	- Серія: Гірничо-геологічна [20]
	- Серія: Економічна [724]
	- Серія: Електротехніка та енергетика [1]
	- Серія: Інформатика, кібернетика та обчислювальна техніка [59]
	- Серія: Металургія [31]
	- Серія: Обчислювальна техніка та автоматизація [117]
	- Серія: Проблеми моделювання та автоматизації проектування [174]
	- Серія: Хімія та хімічні технології [212]
- В каждой серии созданы коллекции по выпускам, для которых есть материалы
- Вновь издаваемые сборники выкладываются в соотв. подфонды кафедрами (как на Вернадку)
- Координатор факультета/кафедры или ответственный запрашивает права на этот подраздел
- Старые сборники сканируются и выкладываются работниками библиотеки

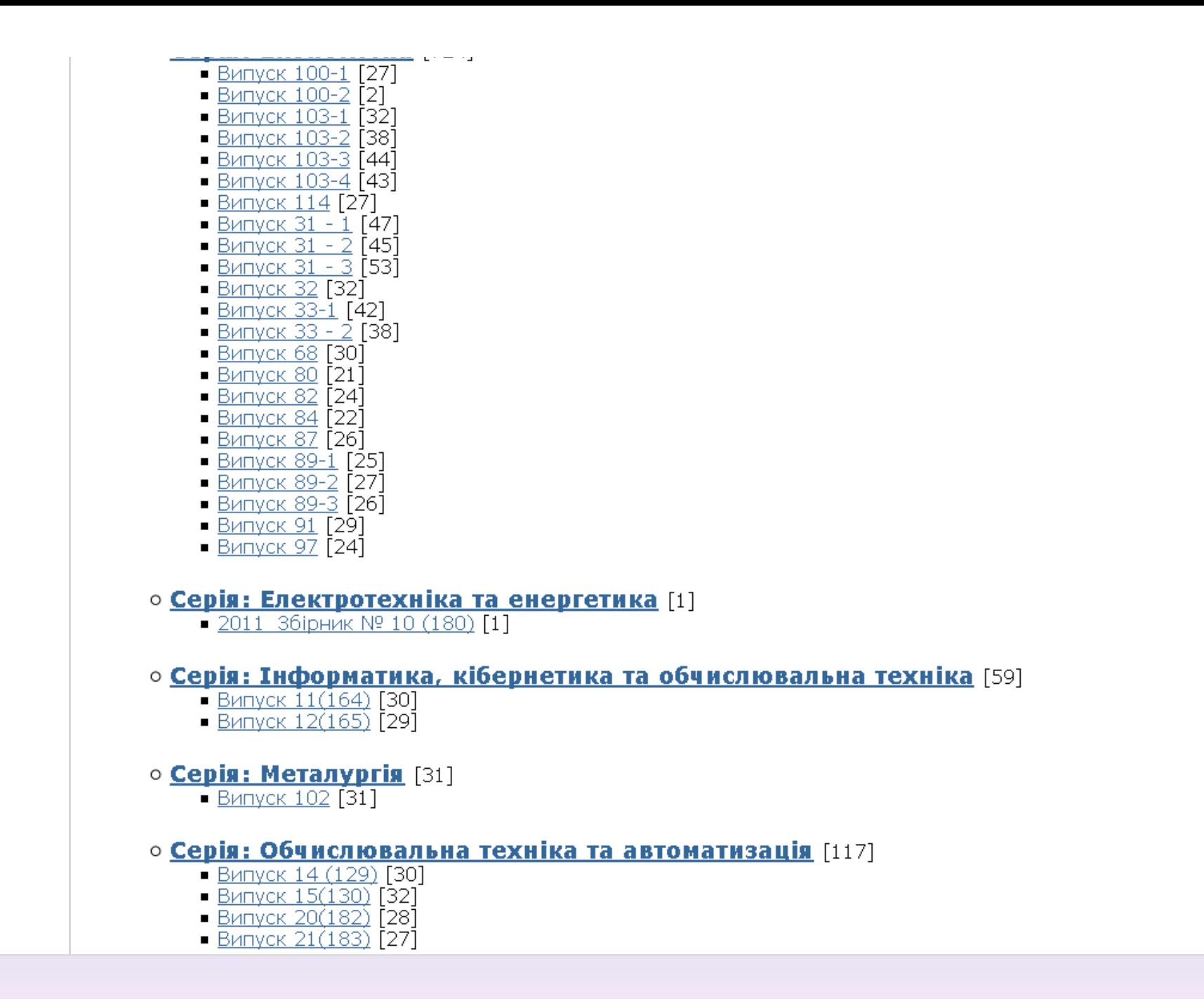

# Как делать ссылки на ресурсы других коллекций

- Найти материалы (запомнить их авторов) в других коллекциях, на которые нужно сделать ссылки
- На главной странице своей коллекции нажать справа кнопку «ссылки на ресурсы»
- Ввести фамилию (часть) автора, кнопка «искать»
- В появившемся списке выбрать нужные работы, нажать кнопку «добавить»

aDonNTU > торія ДонНТУ >

### 90-річчя ДонНТУ: [9]

лавная страница коллекции

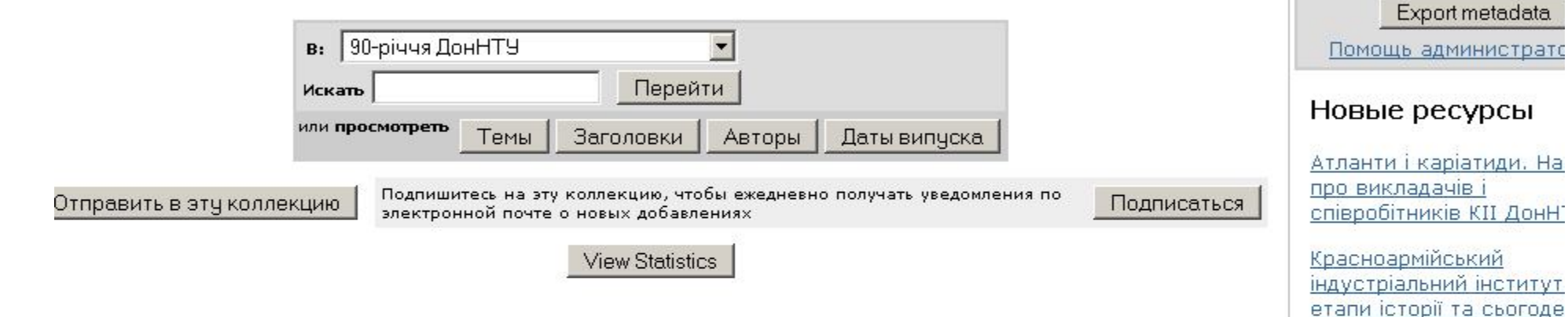

### Ленты RSS

**Инструменты** 

администратора

Редактировать... Ссылки на ресурсь

Экспорт собрания

Экспорт (миграция) соб

Кафедре "Металлургия" Донецкого национально технического универси

История факультета

информационных техно.

Фотоальбом юбилейногі концерта "50 лет кафед

компьютерно-

и автоматики

75 лет

 $AT''$ 

RSS 1.0 RSS 2.0

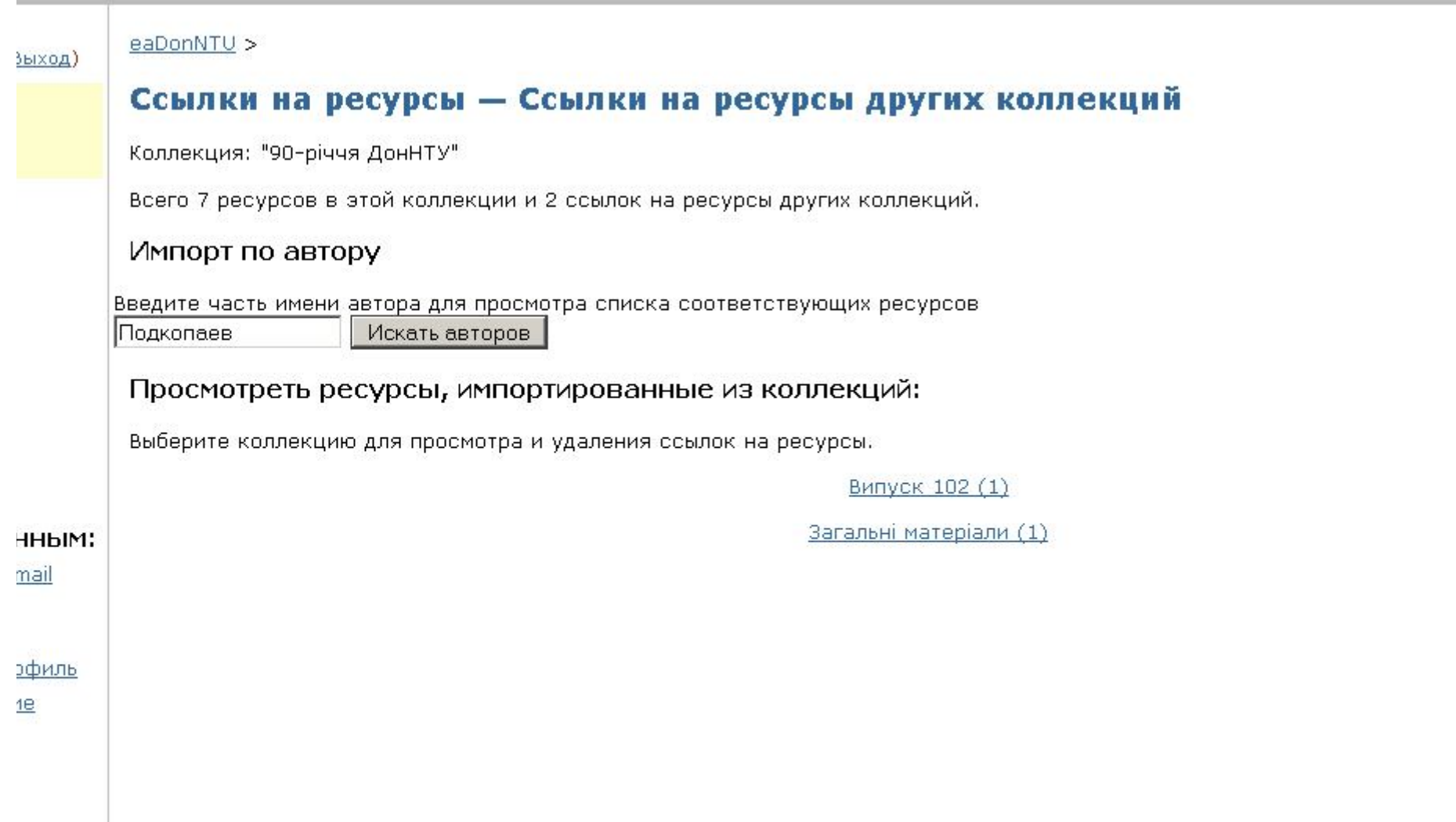

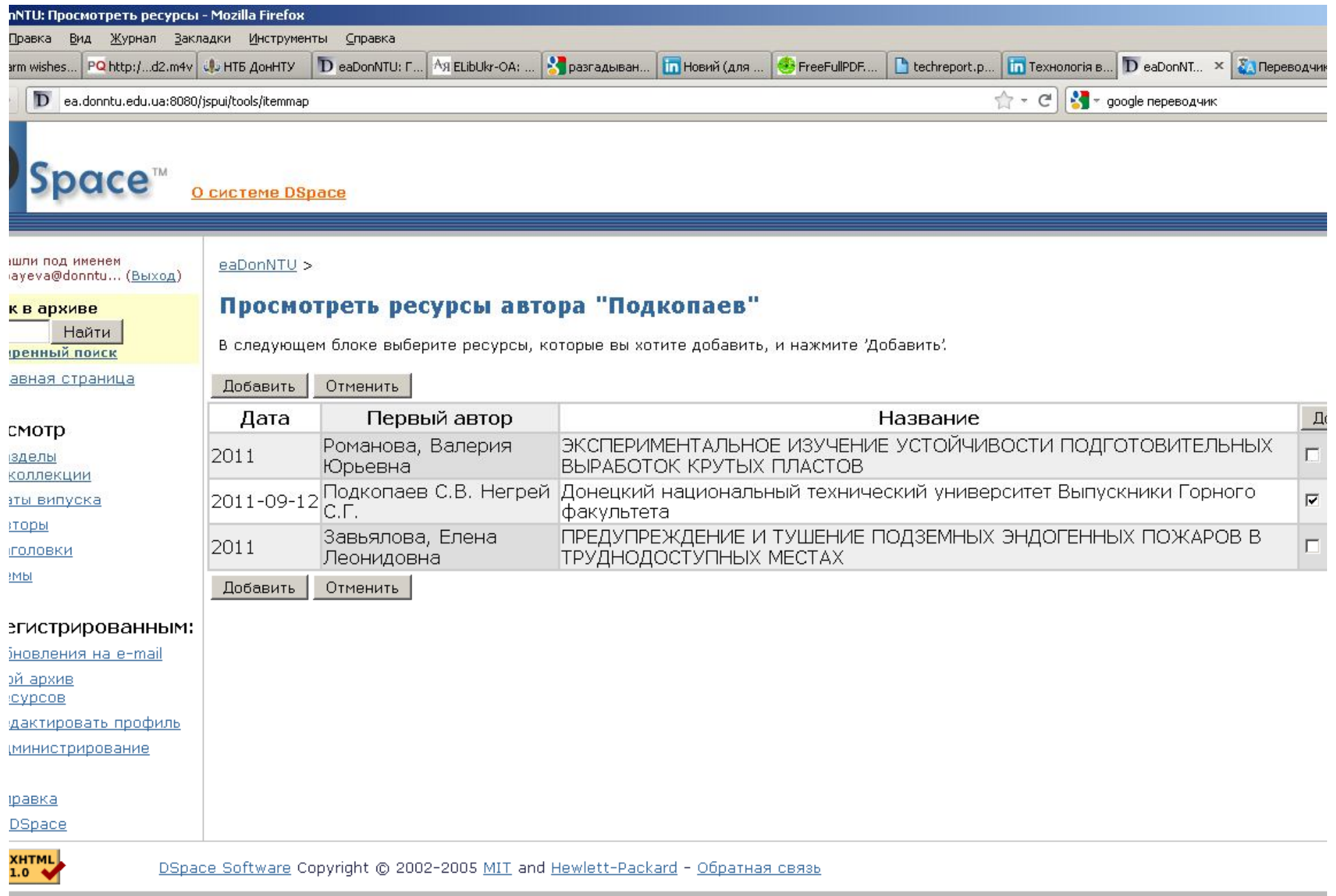

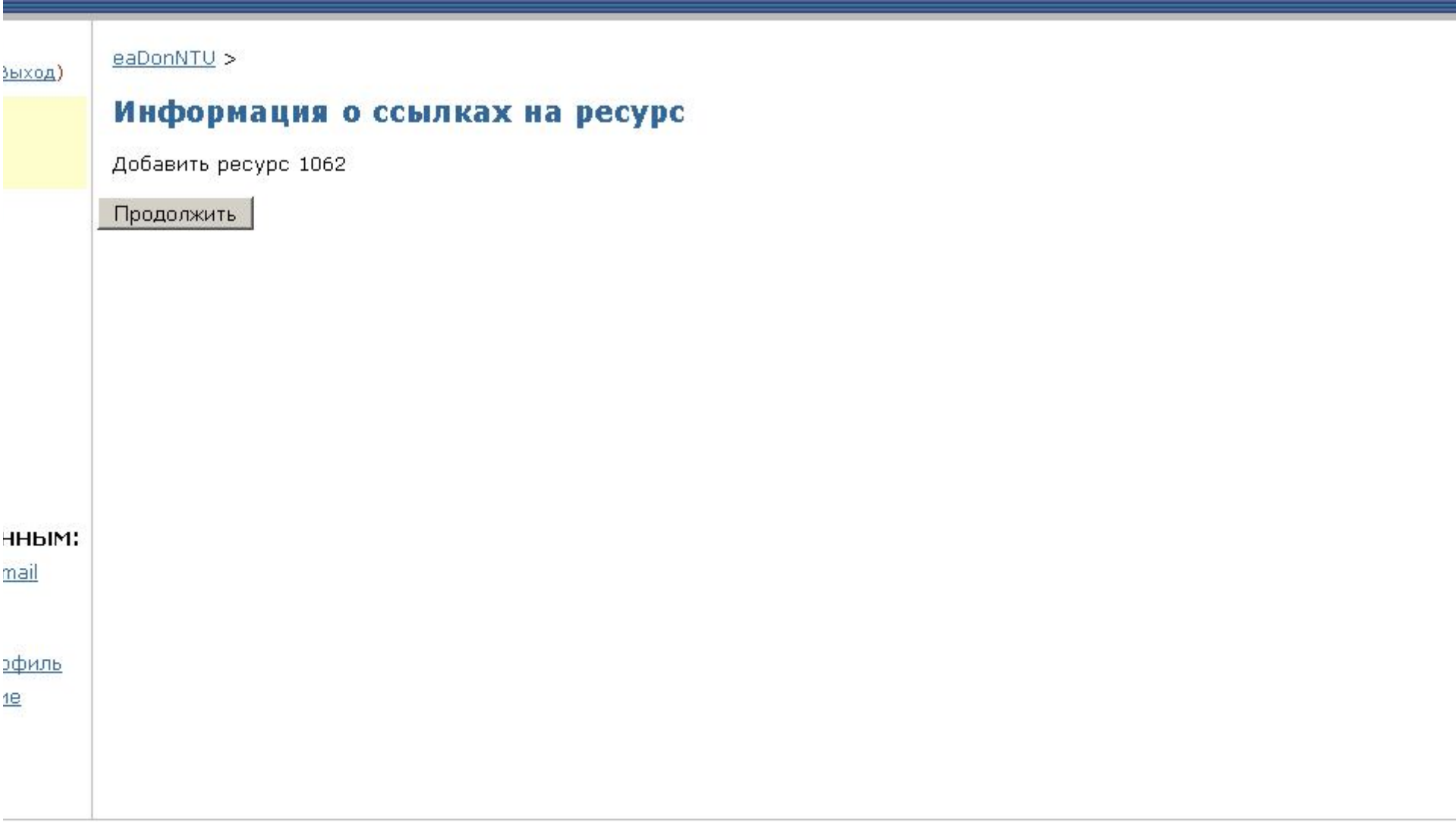

Как стимулировать процесс самоархивации?

- Действует приказ об обязательном самоархивировании
- Учитывать общие показатели для кафедр в рейтинге научной работы
- Учитывать количество размещенных работ в индивидуальном рейтинге преподавателей

Спасибо за внимание! Воропаева Виктория Яковлевна voropayeva@donntu.edu.ua